**[http://www.cs.ubc.ca/~tmm/courses/journ15](http://www.cs.ubc.ca/~tmm/talks.html)**

# Week 5: Manipulate, Facet, Reduce Demo: Text

## **Tamara Munzner**

# Department of Computer Science University of British Columbia

*JRNL 520M, Special Topics in Contemporary Journalism: Visualization for Journalists Week 5: 13 October 2015*

# Now

- Manipulate
- Facet (not covered last week)
- Reduce
- Demos/Videos
	- LineUp
	- LiveRAC
	- Cerebral
- Demos: Text
	- Overview
	- TimeLineCurator

2

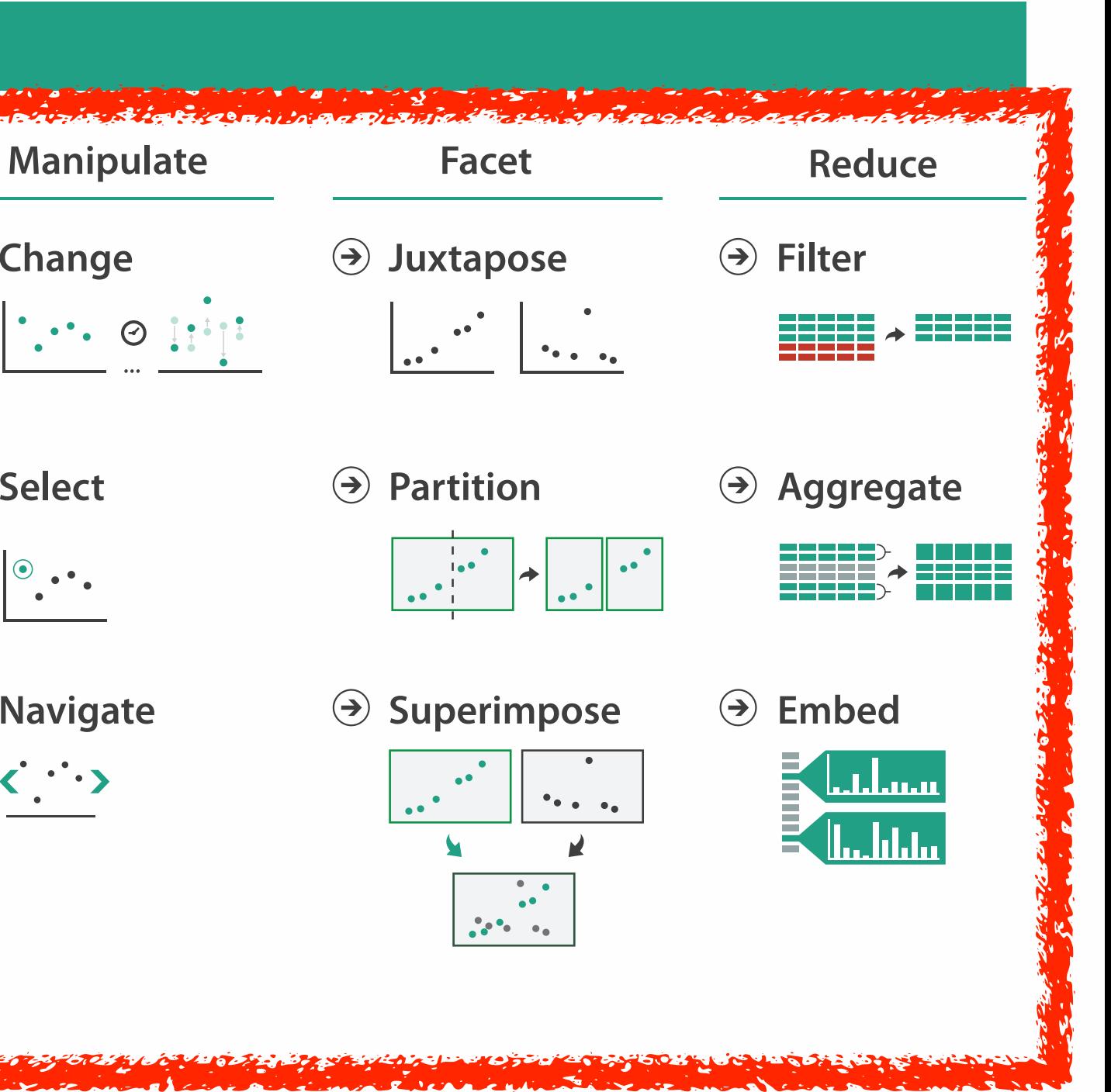

### **How?**

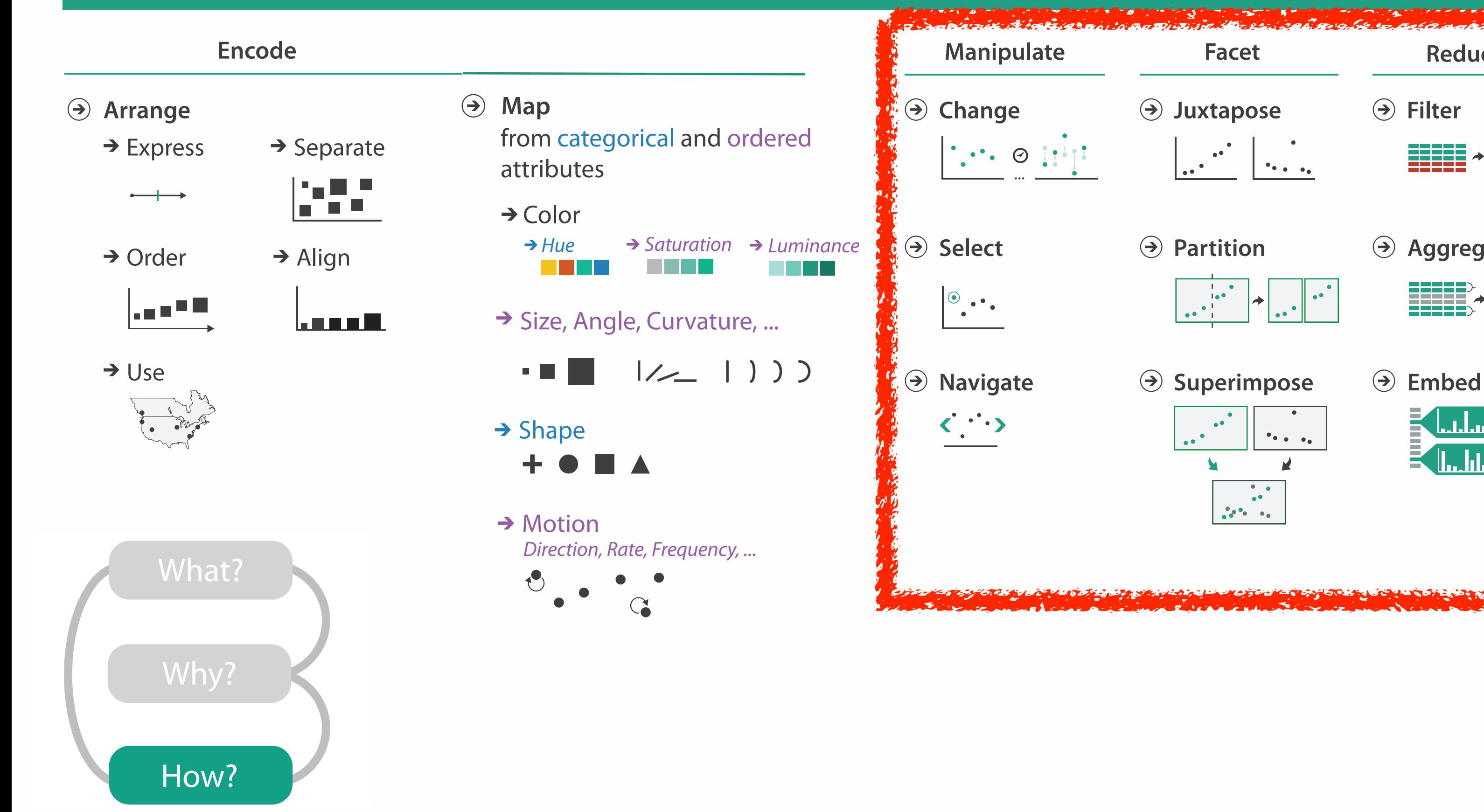

# How to handle complexity: 3 more strategies

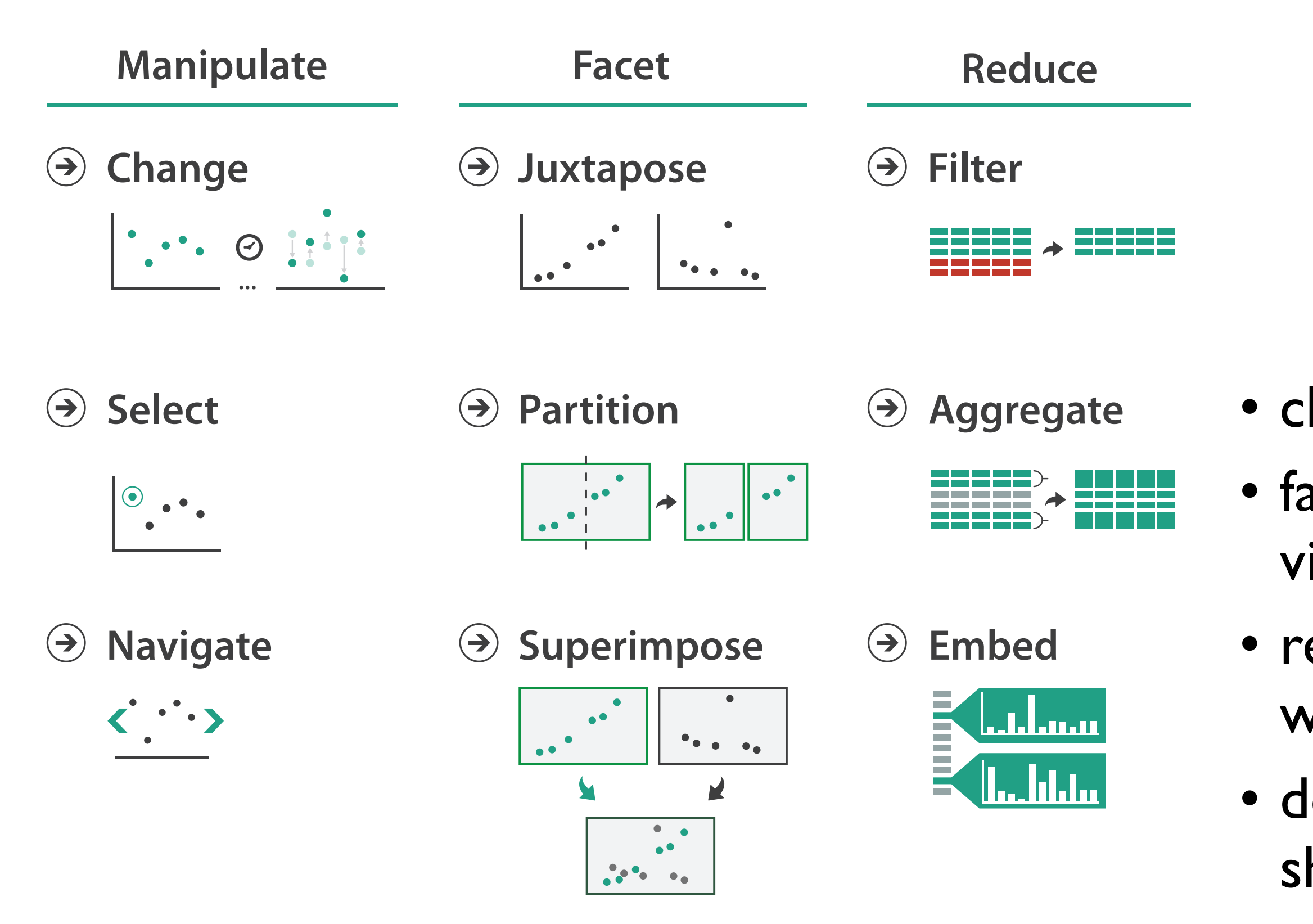

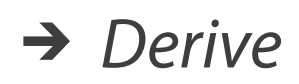

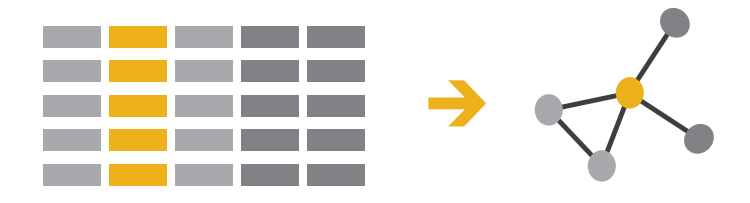

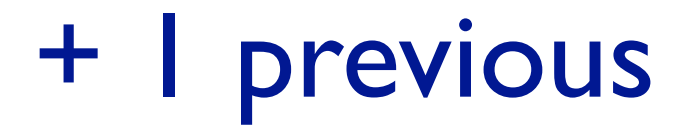

- change view over time • facet across multiple views
- reduce items/attributes within single view
- derive new data to show within view

# How to handle complexity: 3 more strategies

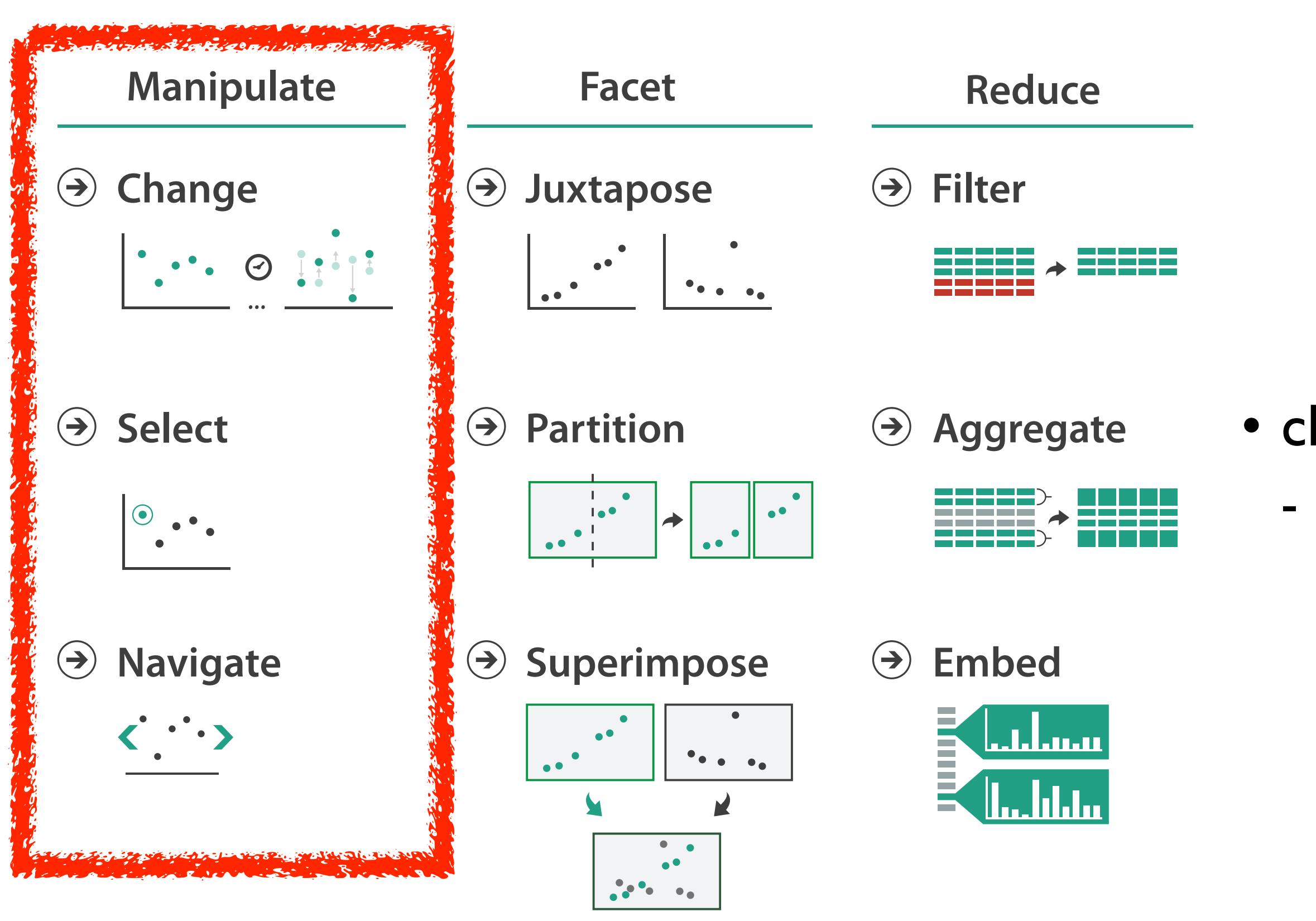

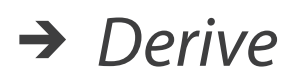

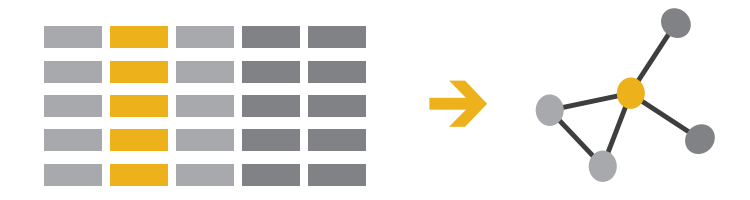

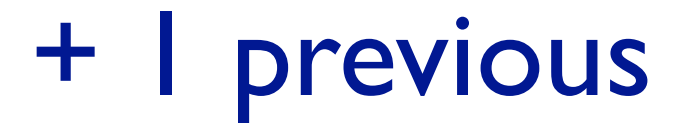

### • change over time - most obvious & flexible of the 4 strategies

6

# VAD Ch 11: Manipulate

### **Navigate**

- $\rightarrow$  Item Reduction
	- → Zoom Geometric or Semantic

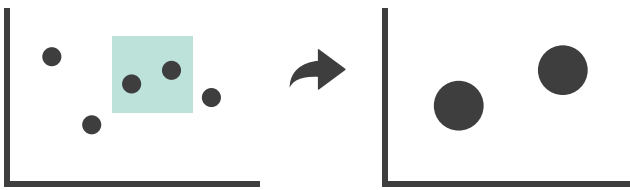

- $\rightarrow$  Pan/Translate
	-
- $\rightarrow$  Constrained

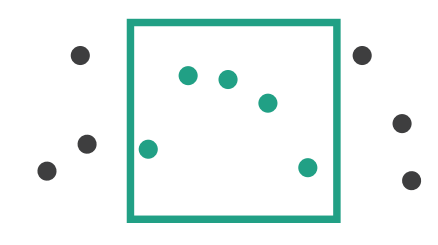

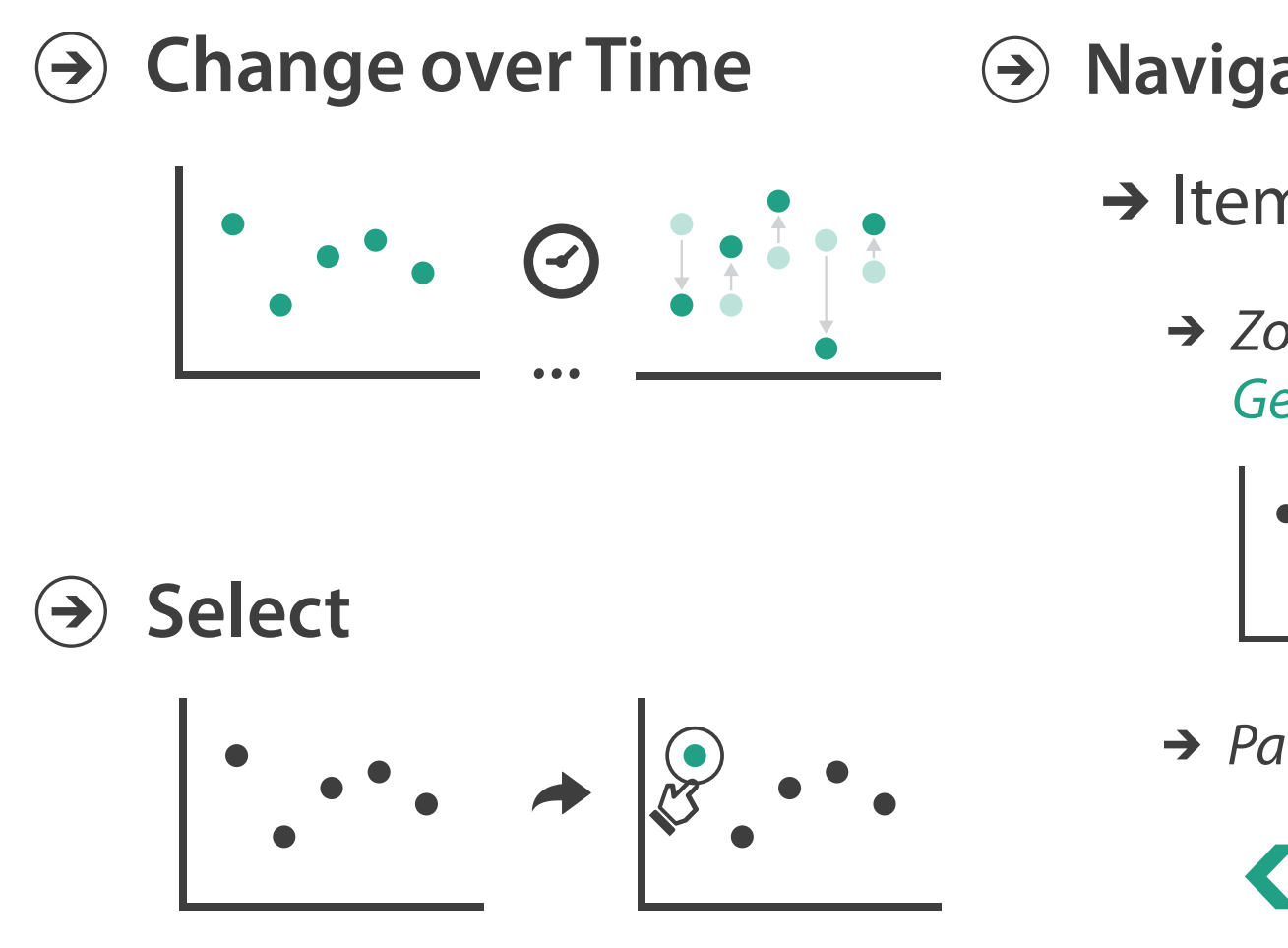

# Change over time

7

- change any of the other choices
	- encoding itself
	- parameters
	- arrange: rearrange, reorder
	- aggregation level, what is filtered...
	- interaction entails change

8

# Idiom: **Re-encode**

*made using Tableau,<http://tableausoftware.com>*

# System: **Tableau**

---

. .

 $\mathbf{r}$ 

Tabless - Analysis Worldow

Superstore Sale

**His Customer Name** 

**Mr Market Segment** 

**192** Croller Date

As Gular D

**Re Cruise Pricerity** 

A Product Category 1

**Automatic** 

**Sind** 

**Discoukes** 

triangly fields. Business, Publication

 $D^2D^2D^2 = 2\pi i \cdot 10^{-2} \cdot 10^{-2} \cdot 10$ 

Product Coloners 3

OFFICE CHART

conessi

.

**AEVENUESE** 

COPY FUNDS

*DEALTRAL NEW YORK* 

COMPUTER FUNER

**MEETING ROOM THRUES** 

\* Columns \* SUMCHAN TUNE

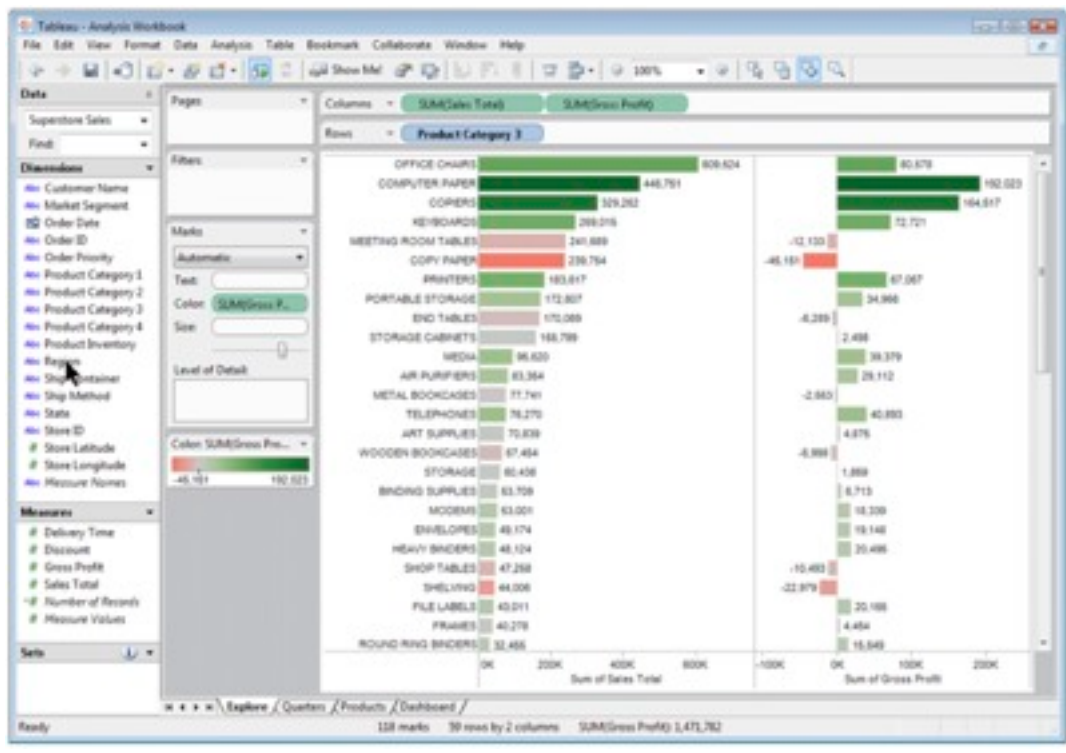

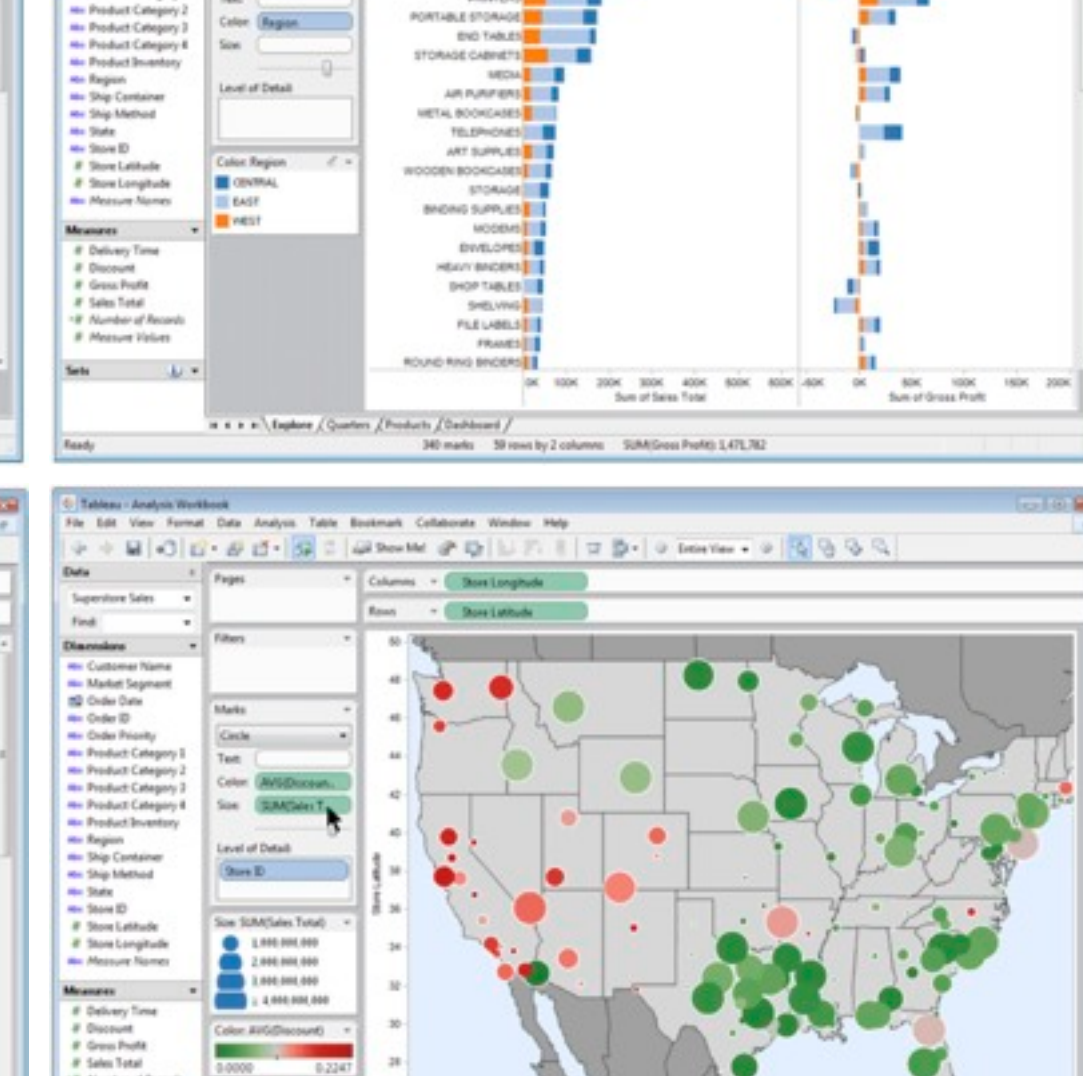

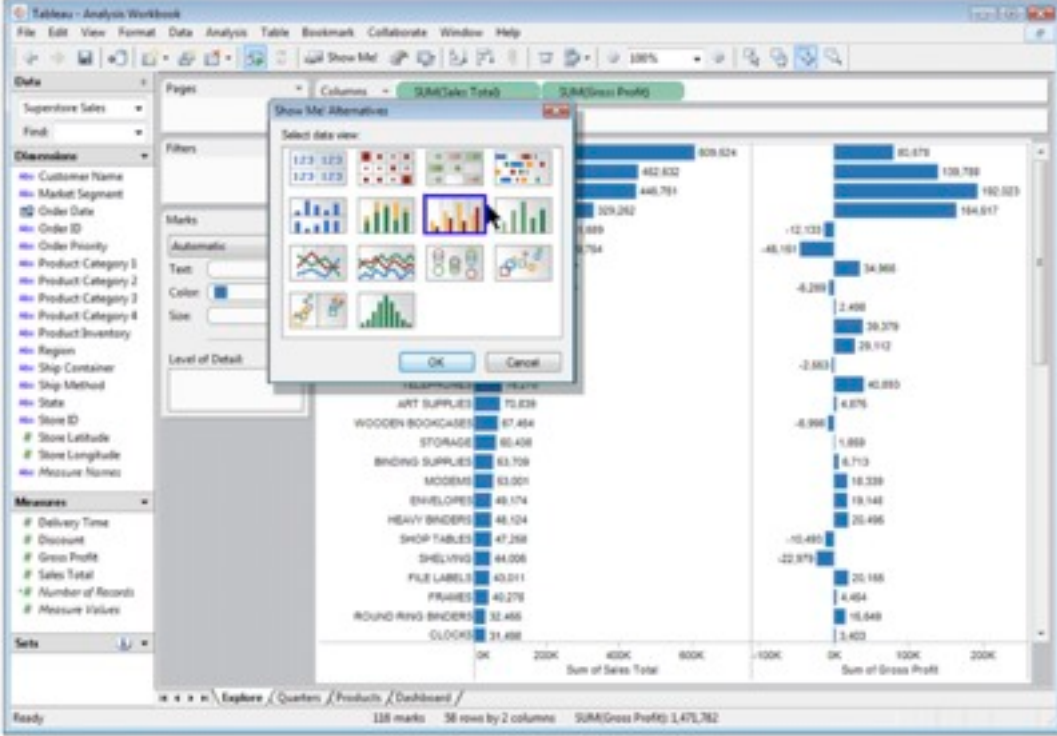

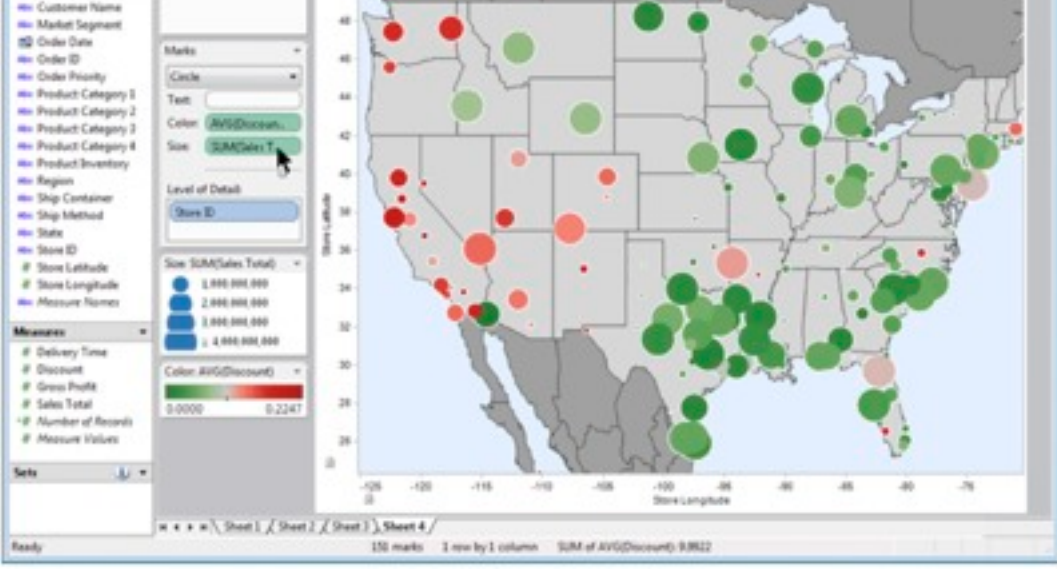

# Idiom: **Reorder**

- data: tables with many attributes
- task: compare rankings

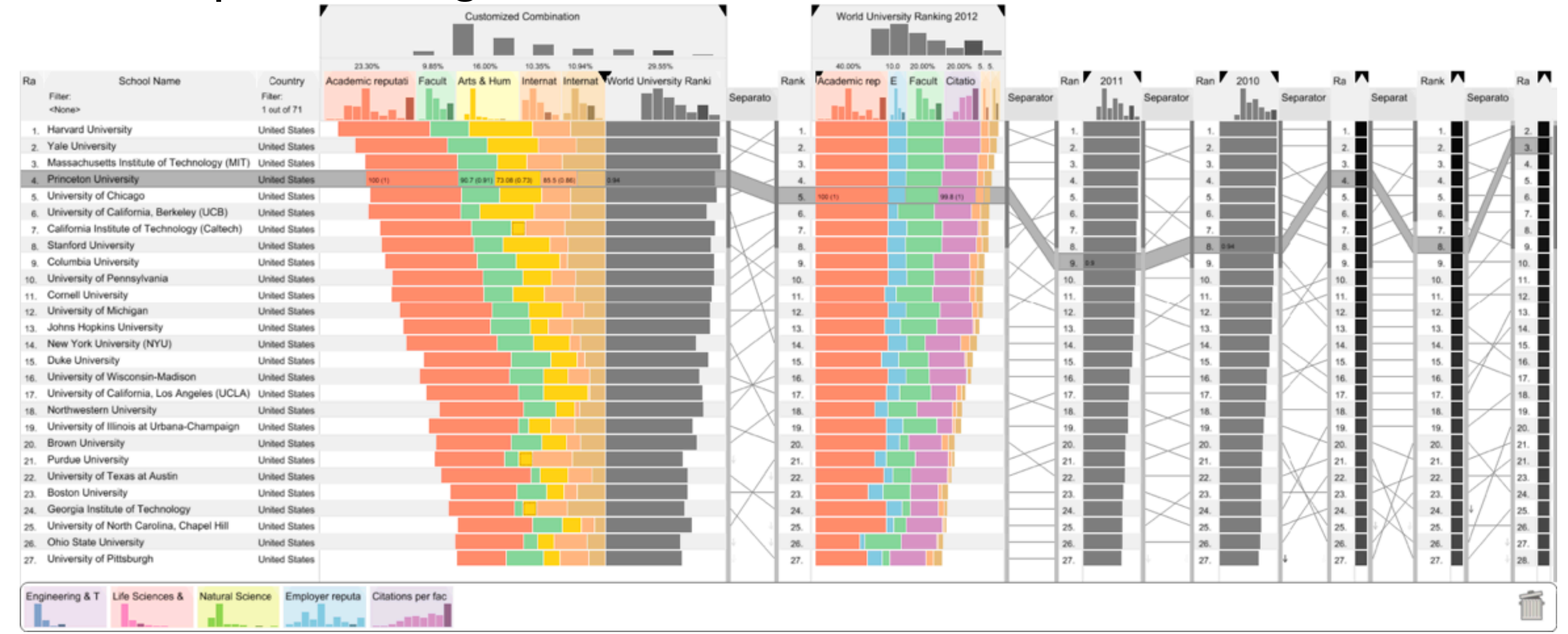

# System: **LineUp**

*[LineUp: Visual Analysis of Multi-Attribute Rankings. Gratzl, Lex, Gehlenborg, Pfister, and Streit. IEEE Trans. Visualization and Computer Graphics (Proc. InfoVis 2013) 19:12 (2013), 2277–2286.]*

# Idiom: **Realign**

- stacked bars
	- easy to compare
		- first segment
		- total bar
- align to different segment
	- supports flexible comparison

# System: **LineUp**

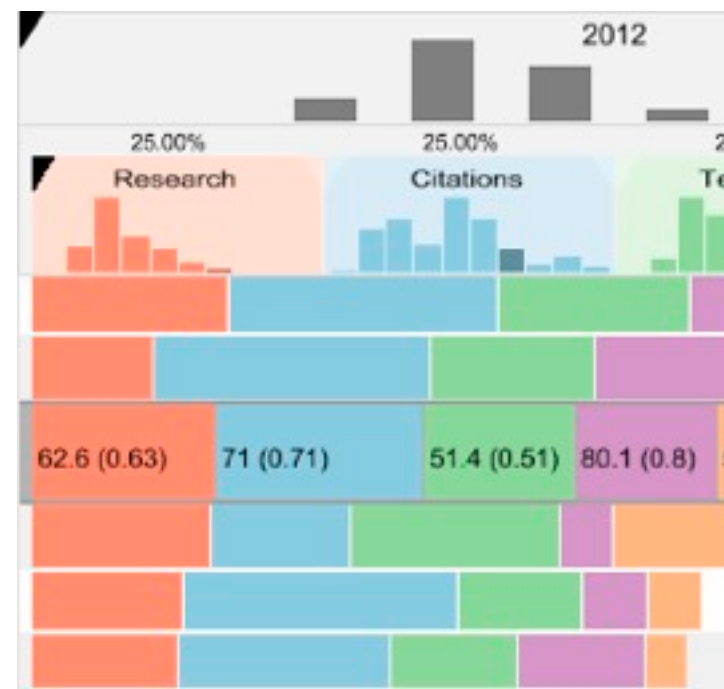

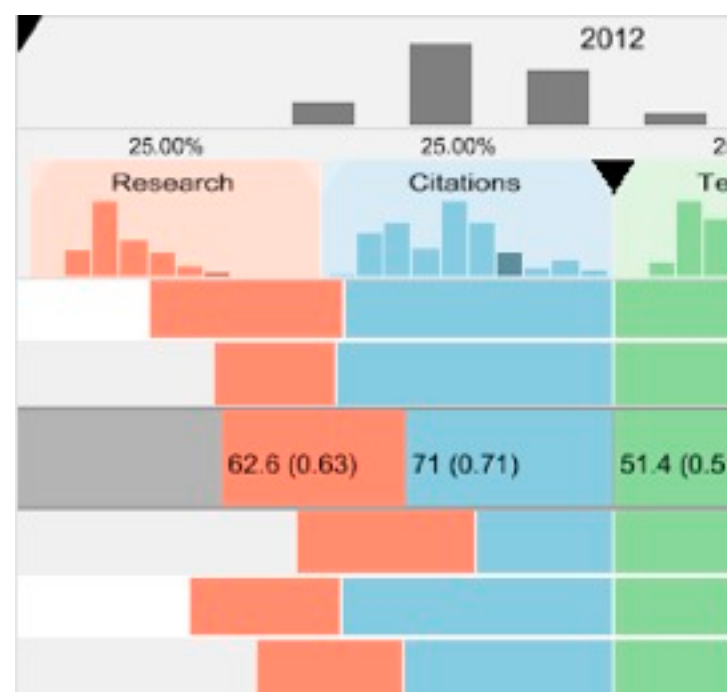

*[LineUp: Visual Analysis of Multi-Attribute Rankings.Gratzl, Lex, Gehlenborg, Pfister, and Streit. IEEE Trans. Visualization and Computer Graphics (Proc. InfoVis 2013) 19:12 (2013), 2277–2286.]*

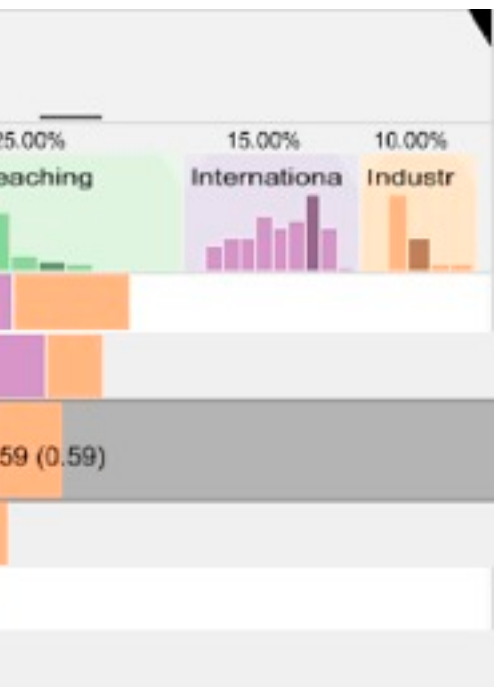

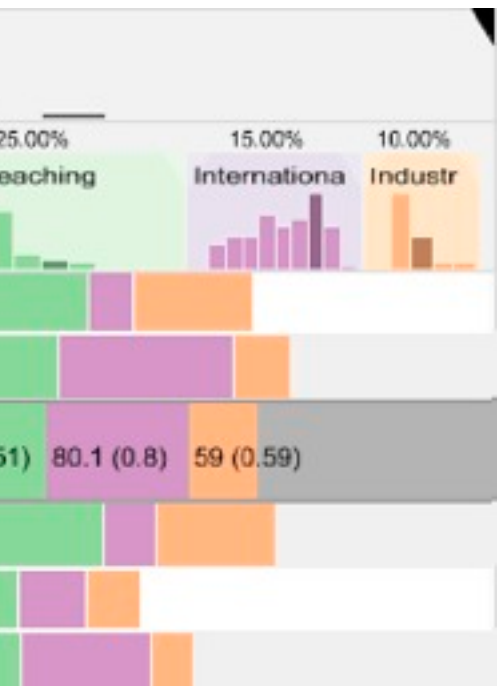

# Idiom: **Animated transitions**

- smooth transition from one state to another
	- alternative to jump cuts
	- support for item tracking when amount of change is limited
- example: multilevel matrix views
	- scope of what is shown narrows down
		- middle block stretches to fill space, additional structure appears within
		- other blocks squish down to increasingly aggregated representations

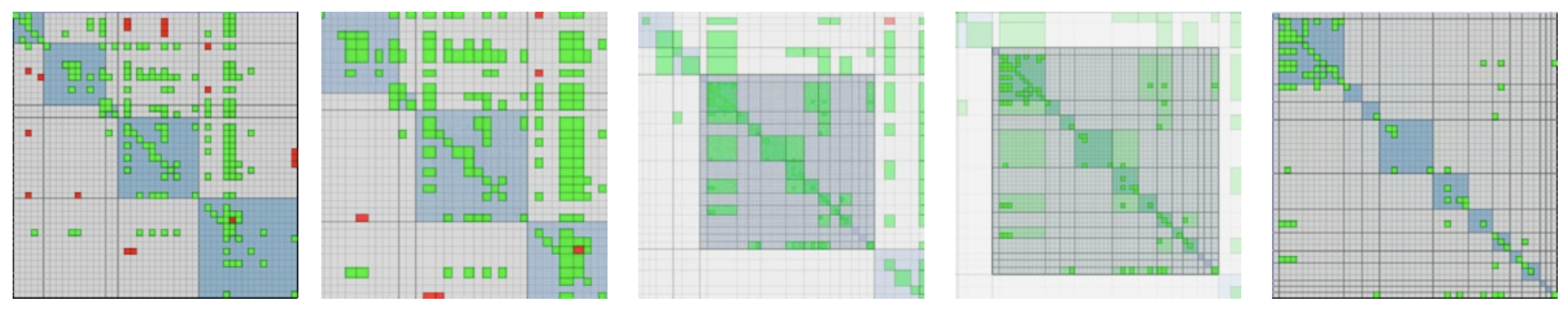

*[Using Multilevel Call Matrices in Large Software Projects. van Ham. Proc. IEEE Symp. Information Visualization (InfoVis), pp. 227–232, 2003.]*

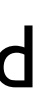

# Navigate: Changing item visibility

- change viewpoint
	- changes which items are visible within view
	- camera metaphor
		- zoom
			- geometric zoom: familiar semantics
			- semantic zoom: adapt object representation based on available pixels
				- » dramatic change, or more subtle one
		- pan/translate
		- rotate
			- especially in 3D
	- constrained navigation
		- often with animated transitions
		- often based on selection set

### **Navigate**

 $\left(\rightarrow\right)$ 

### $\rightarrow$  Item Reduction

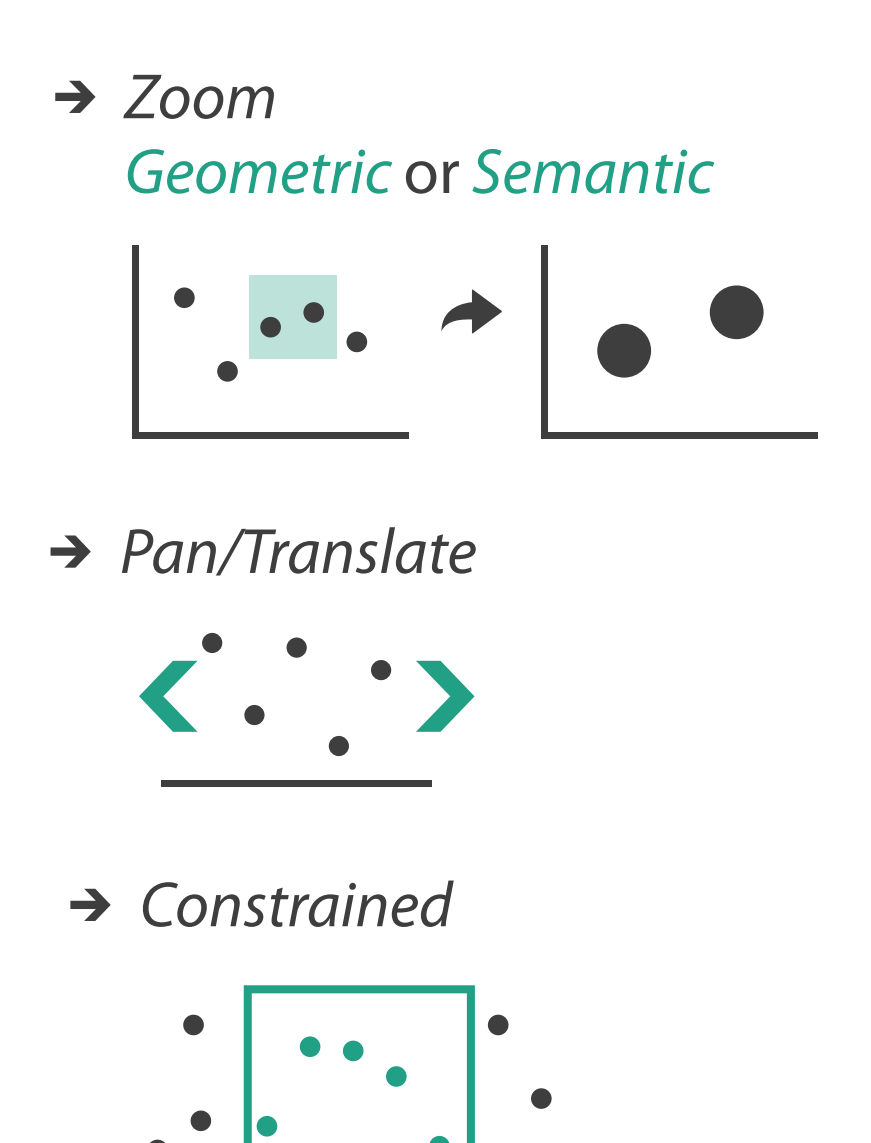

# Idiom: **Semantic zooming**

- visual encoding change
	- colored box
	- sparkline
	- simple line chart
	- full chart: axes and tickmarks

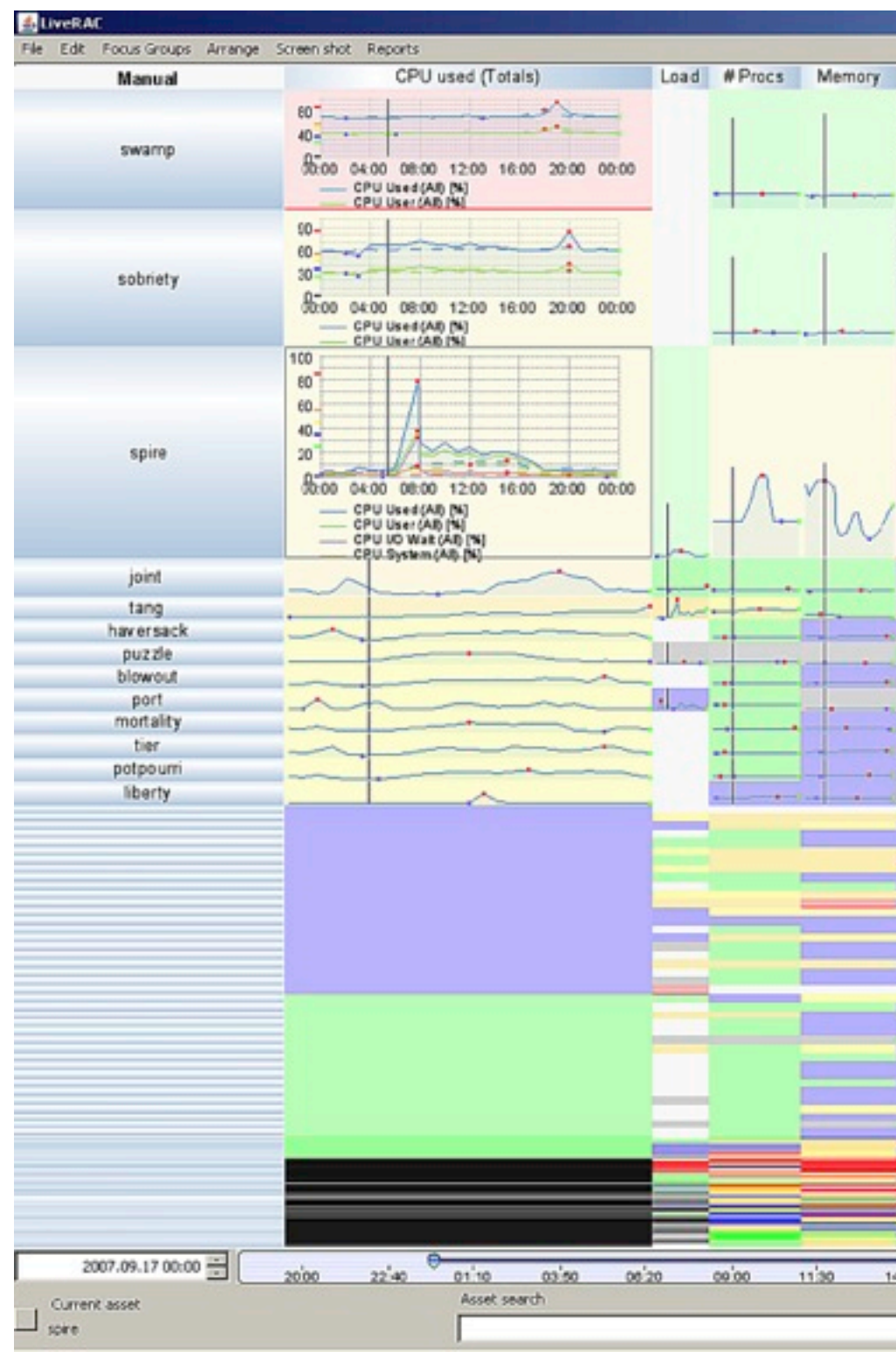

# System: **LiveRAC**

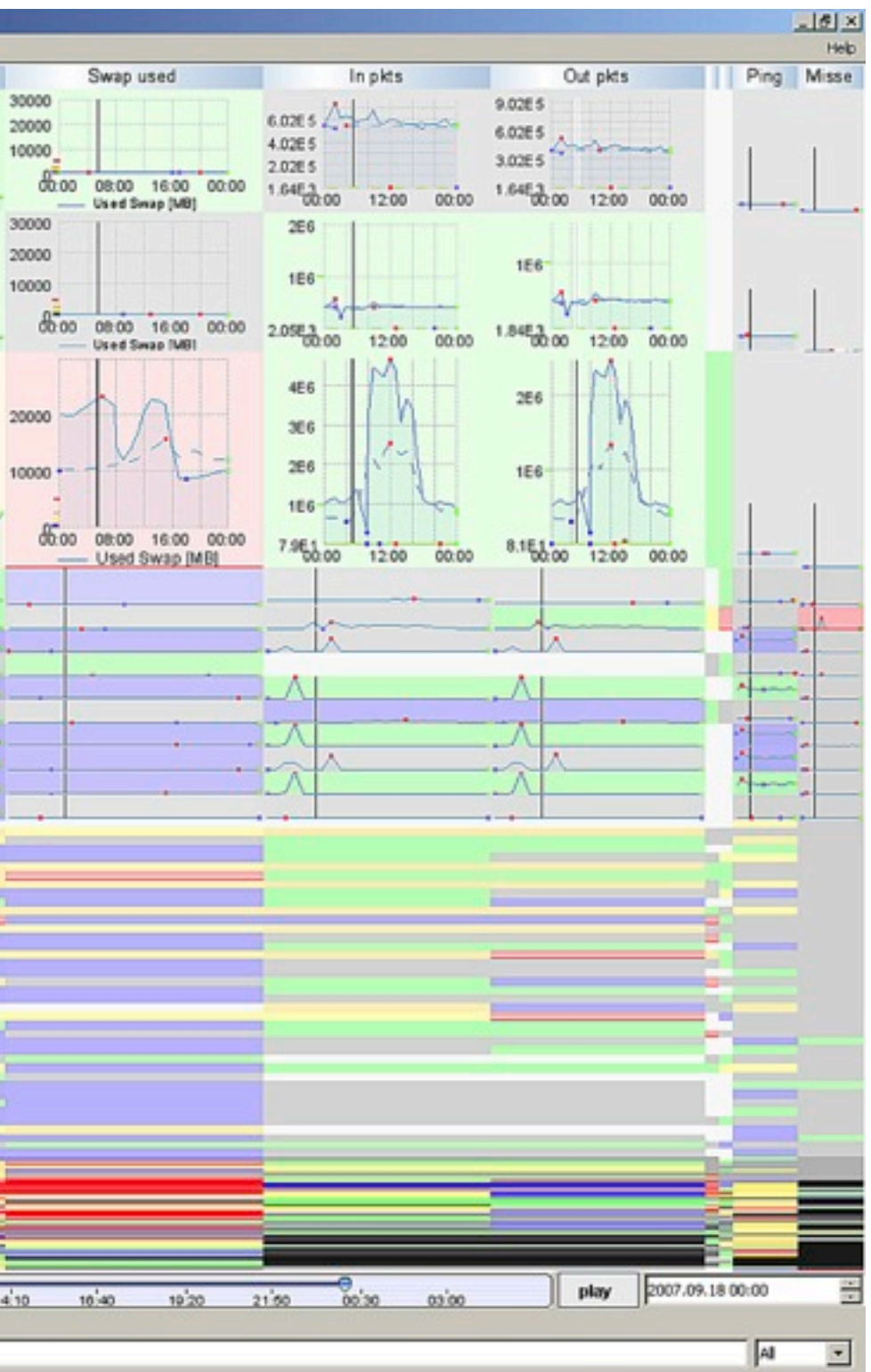

*[LiveRAC - Interactive Visual Exploration of System Management Time-Series Data. McLachlan, Munzner, Koutsofios, and North. Proc. ACM Conf. Human Factors in Computing Systems (CHI), pp. 1483–1492, 2008.]*

14

# VAD Chap 11: Facet Into Multiple Views

### **Juxtapose**

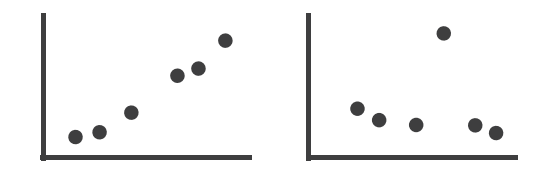

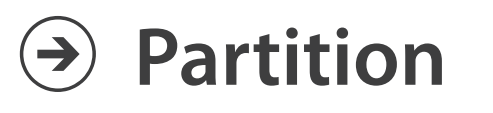

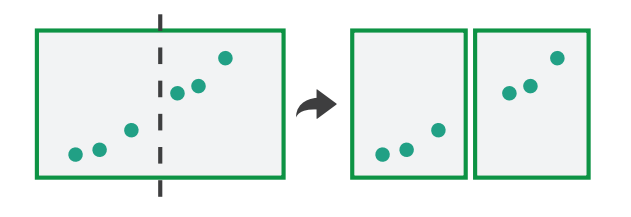

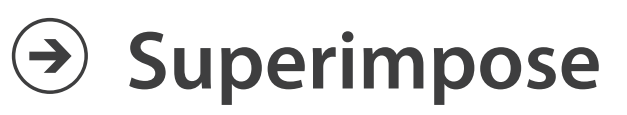

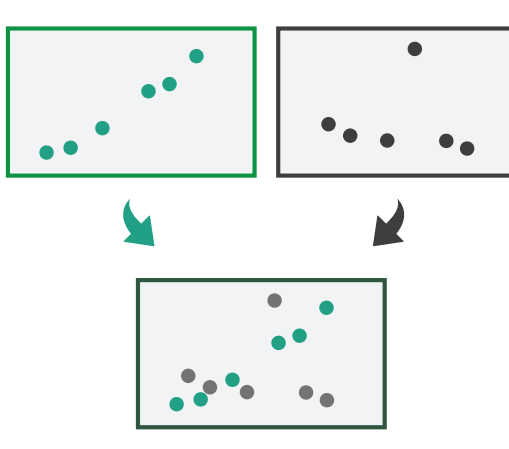

# How to handle complexity: 3 more strategies

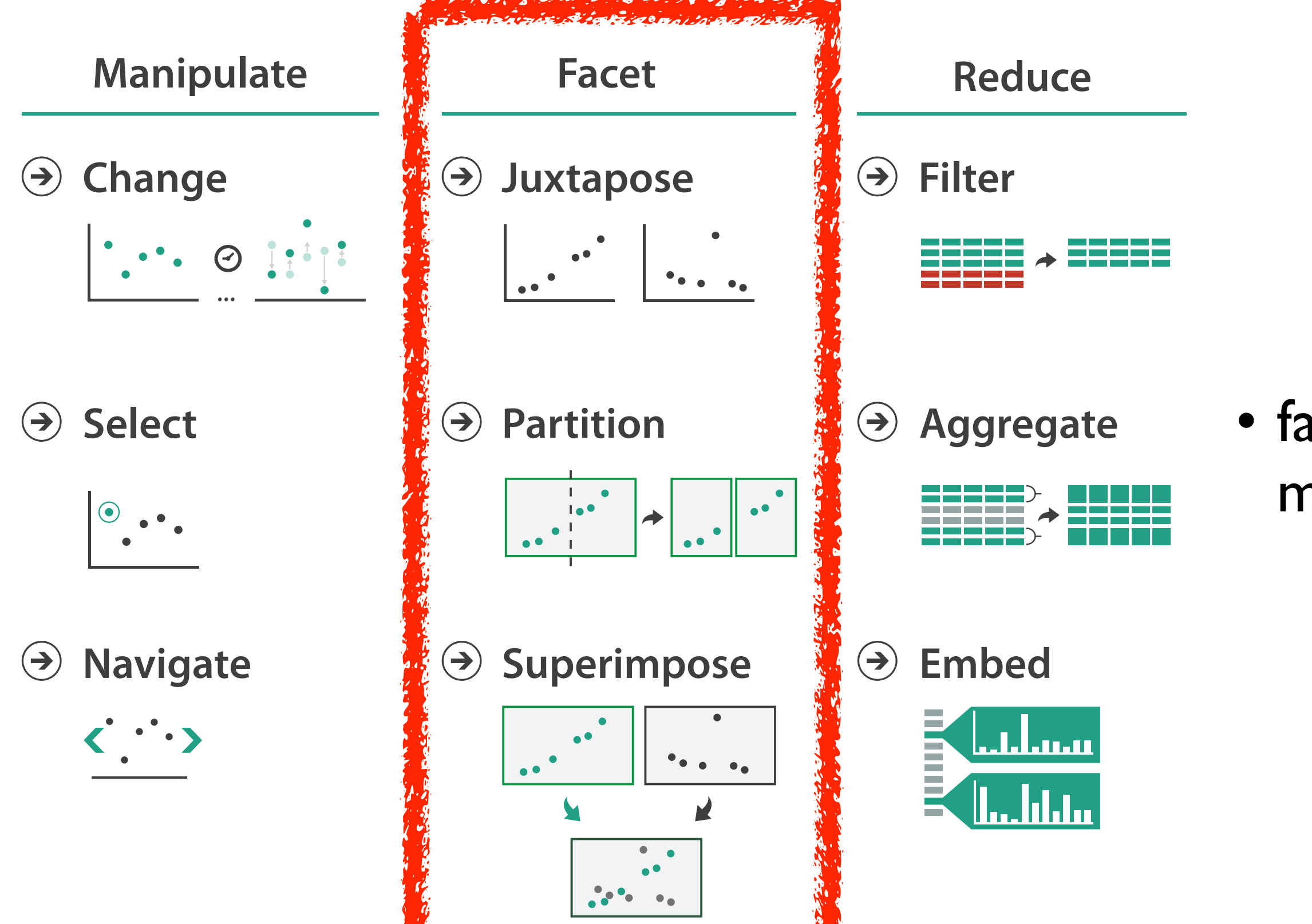

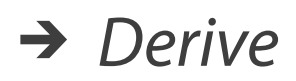

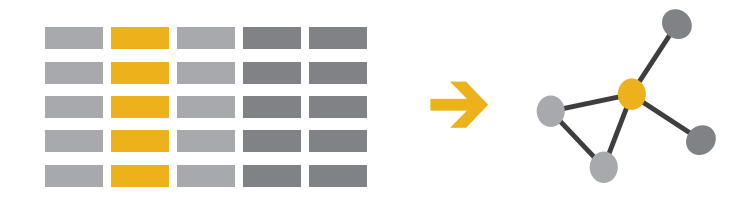

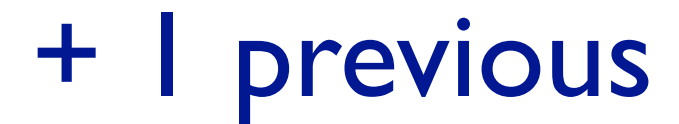

### • facet data across multiple views

# Facet

**Juxtapose**  $\bigodot$ 

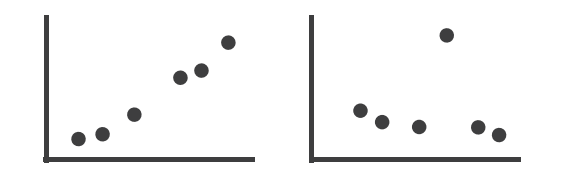

**Partition**  $\left(\rightarrow\right)$ 

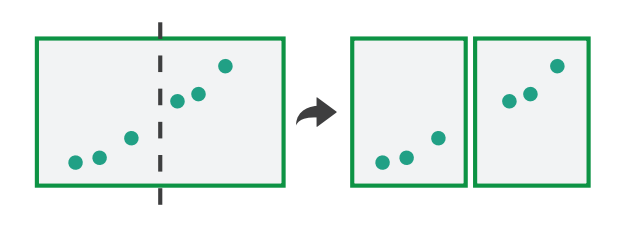

**Superimpose**  $\bigodot$ 

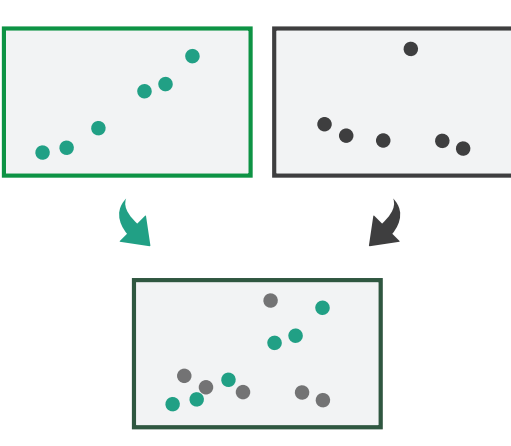

### **Coordinate Multiple Side By Side Views**

- → Share Encoding: Same/Different
	- $\rightarrow$  Linked Highlighting

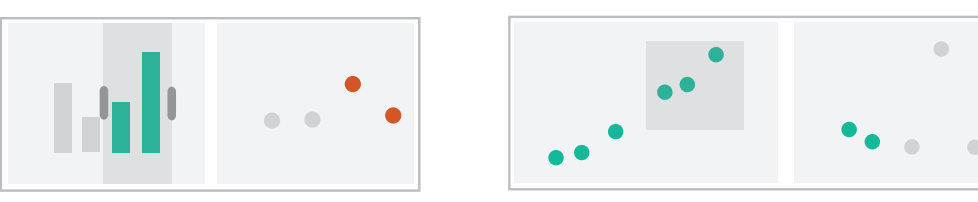

→ Share Data: All/Subset/None

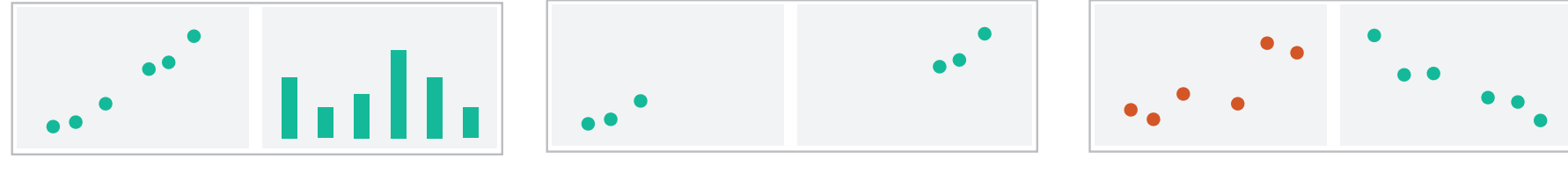

 $\rightarrow$  Share Navigation

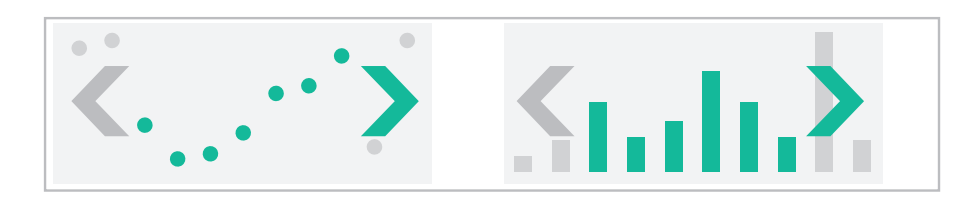

# Idiom: **Linked highlighting**

# System: **EDV**

- see how regions contiguous in one view are distributed within another
	- powerful and pervasive interaction idiom
- encoding: different *– multiform*
- data: all shared

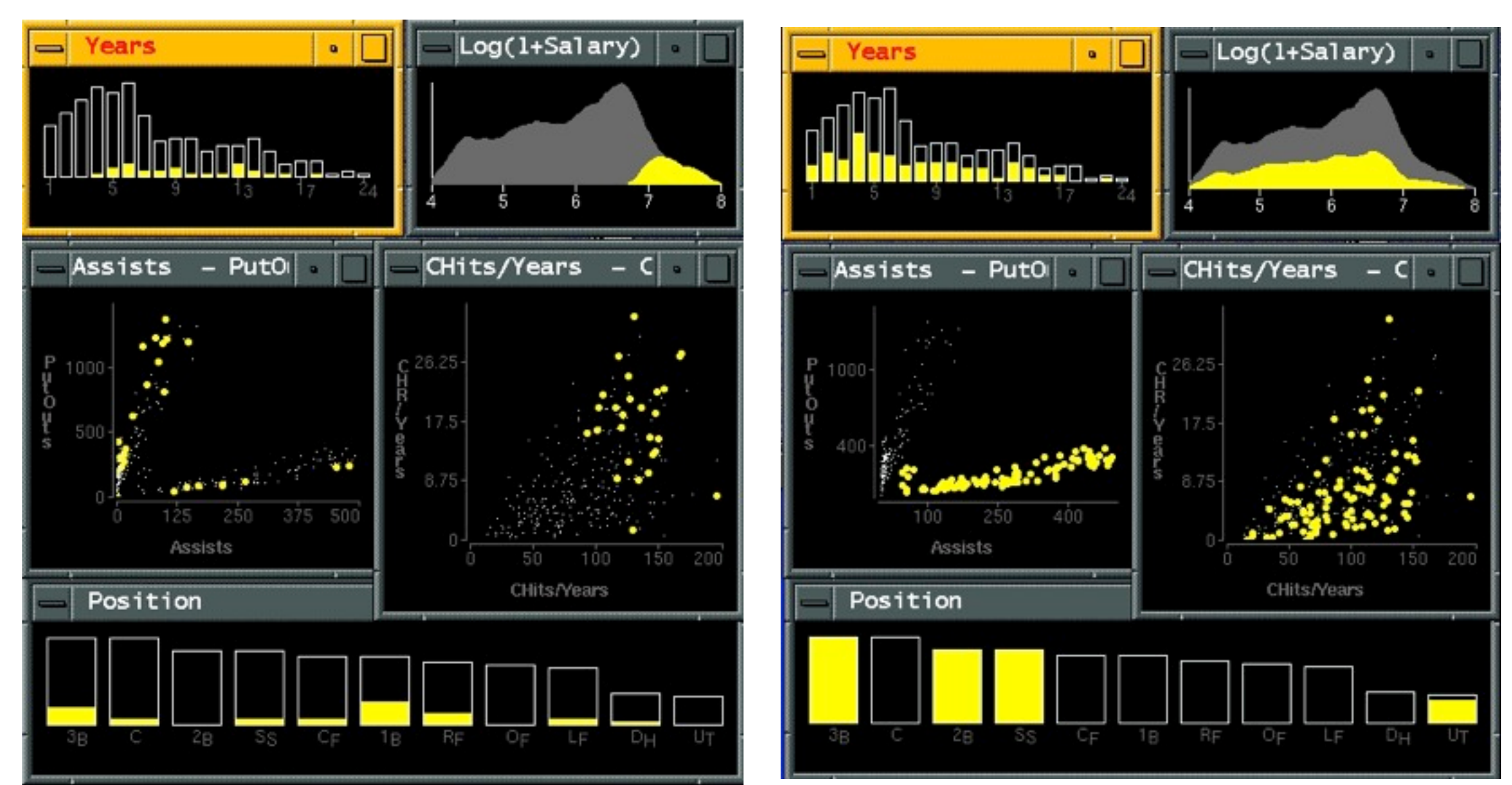

*[Visual Exploration of Large Structured Datasets. Wills. Proc. New Techniques and Trends in Statistics (NTTS), pp. 237–246. IOS Press, 1995.]*

# Idiom: **bird's-eye maps**

- encoding: same
- data: subset shared
- navigation: shared – bidirectional linking
- differences
	- viewpoint
	- (size)
- *• overview-detail*

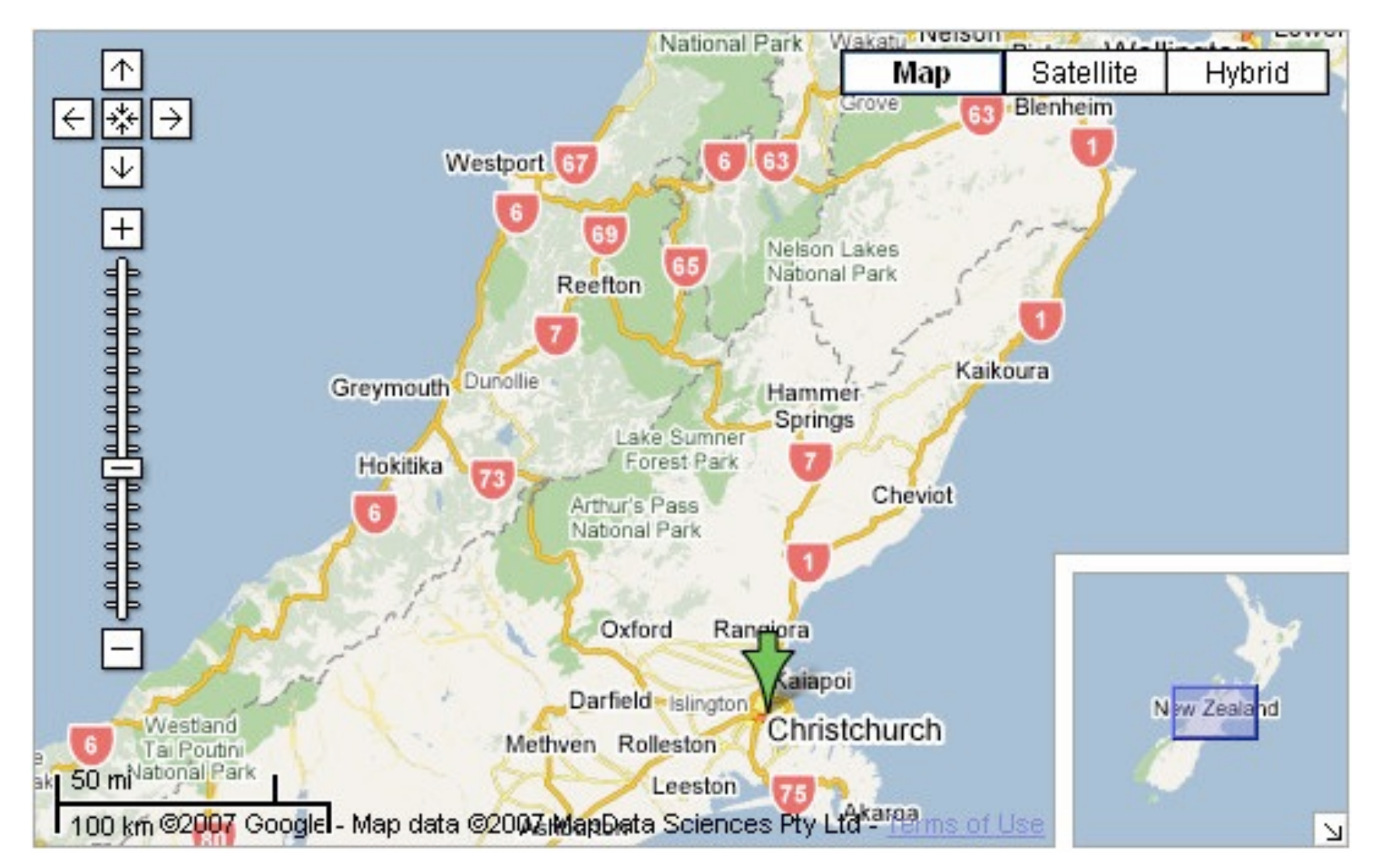

# System: **Google Maps**

*[A Review of Overview+Detail, Zooming, and Focus+Context Interfaces. Cockburn, Karlson, and Bederson. ACM Computing Surveys 41:1 (2008), 1–31.]*

# Idiom: **Small multiples**

- encoding: same
- data: none shared
	- different attributes for node colors
	- (same network layout)
- navigation: shared

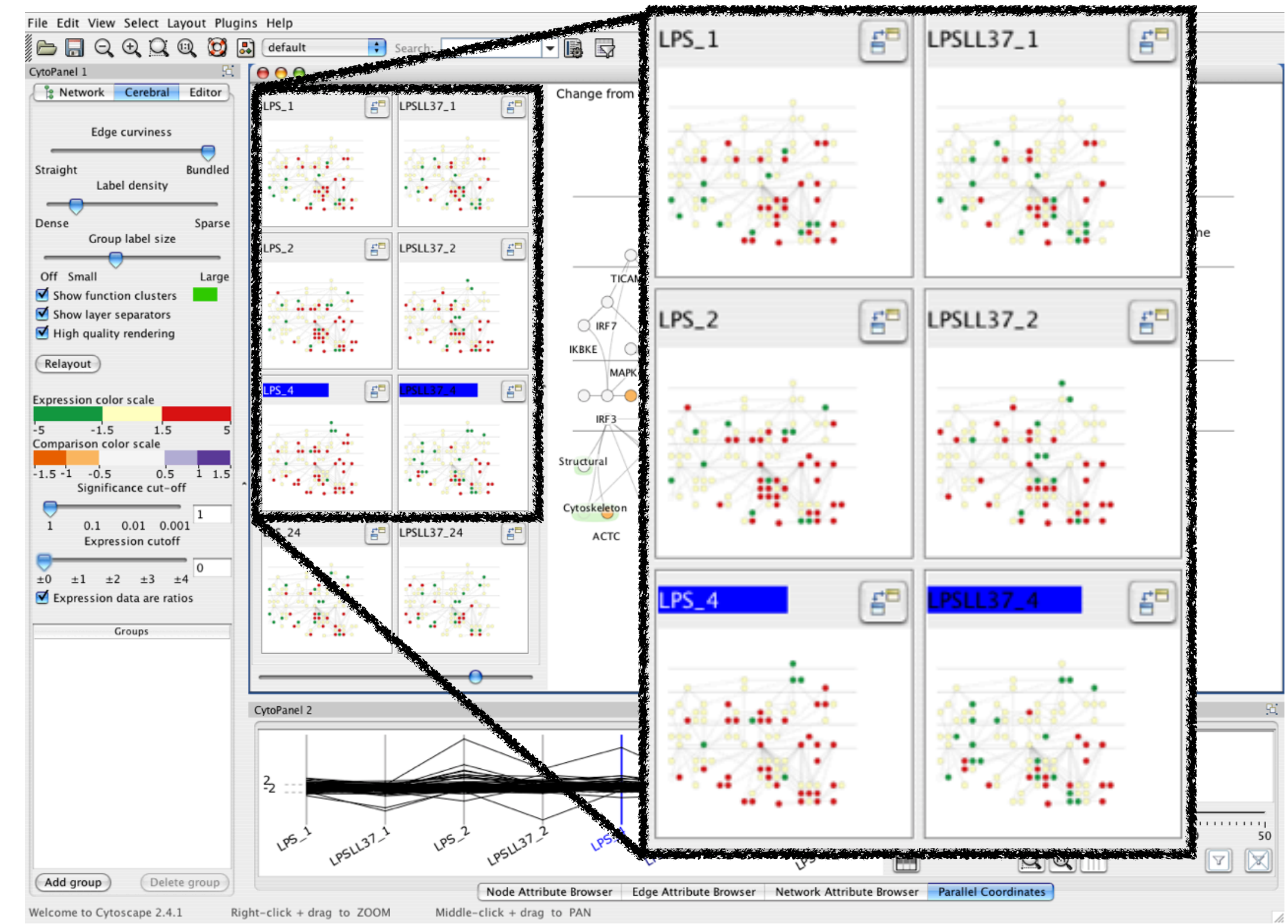

### System: **Cerebral**

*[Cerebral: Visualizing Multiple Experimental Conditions on a Graph with Biological Context. Barsky, Munzner, Gardy, and Kincaid. IEEE Trans. Visualization and Computer Graphics (Proc. InfoVis 2008) 14:6 (2008), 1253–1260.]*

# Coordinate views: Design choice interaction

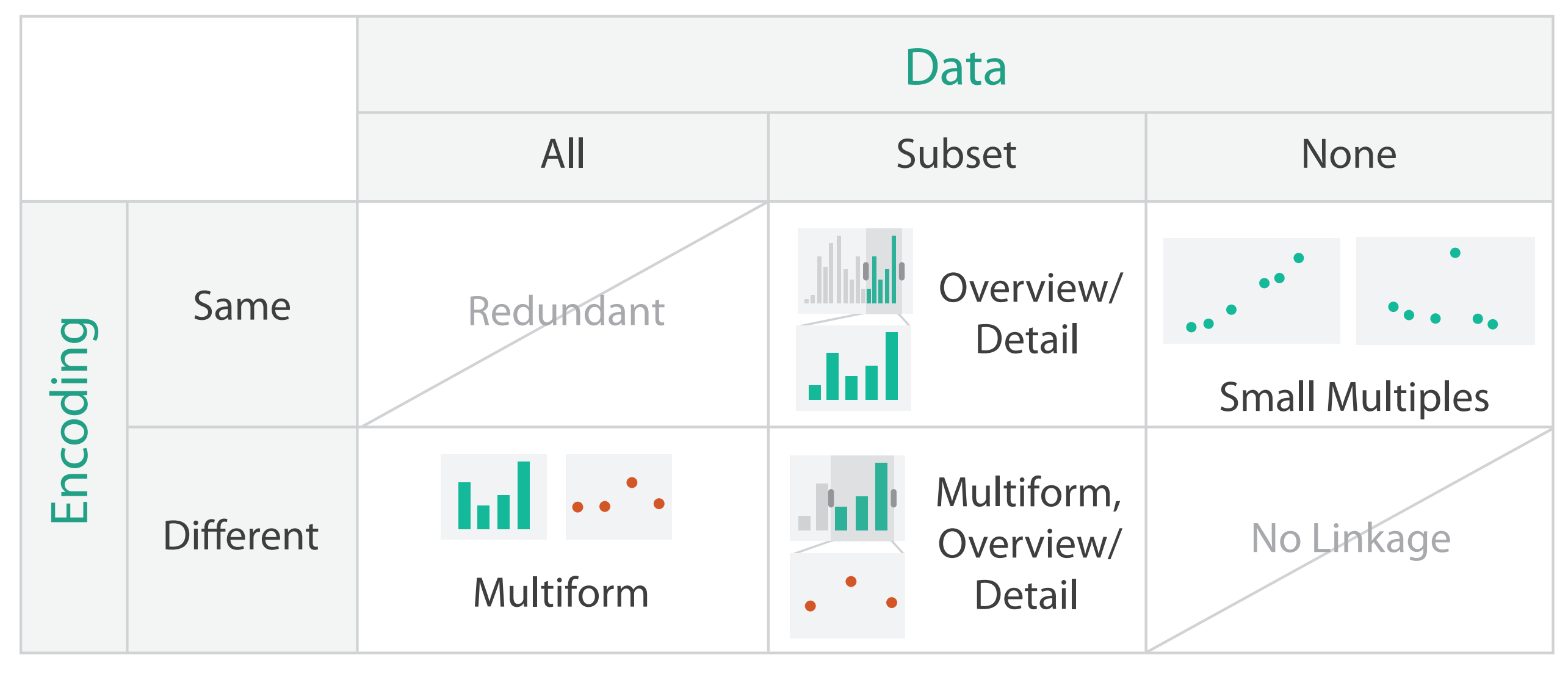

- why juxtapose views?
	- benefits: eyes vs memory
		- lower cognitive load to move eyes between 2 views than remembering previous state with single changing view

– costs: display area, 2 views side by side each have only half the area of one view

# Partition into views

- how to divide data between views
	- encodes association between items using spatial proximity
	- major implications for what patterns are visible
	- split according to attributes
- design choices
	- how many splits
		- all the way down: one mark per region?
		- stop earlier, for more complex structure within region?
	- order in which attribs used to split
	- how many views

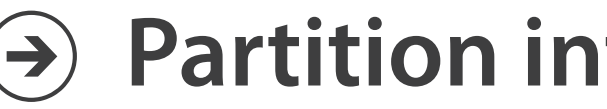

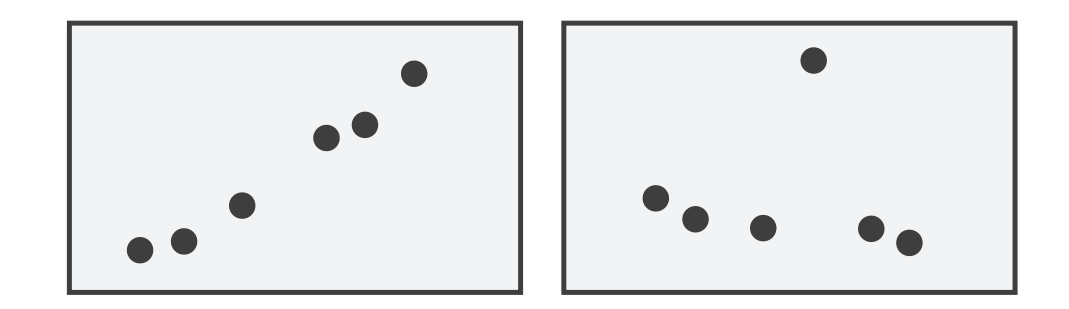

### **Partition into Side-by-Side Views**

# Partitioning: List alignment

- single bar chart with grouped bars
	- split by state into regions
		- complex glyph within each region showing all ages
	- compare: easy within state, hard across ages

### • small-multiple bar charts – split by age into regions • one chart per region – compare: easy within age, harder

- - -
	- - across states

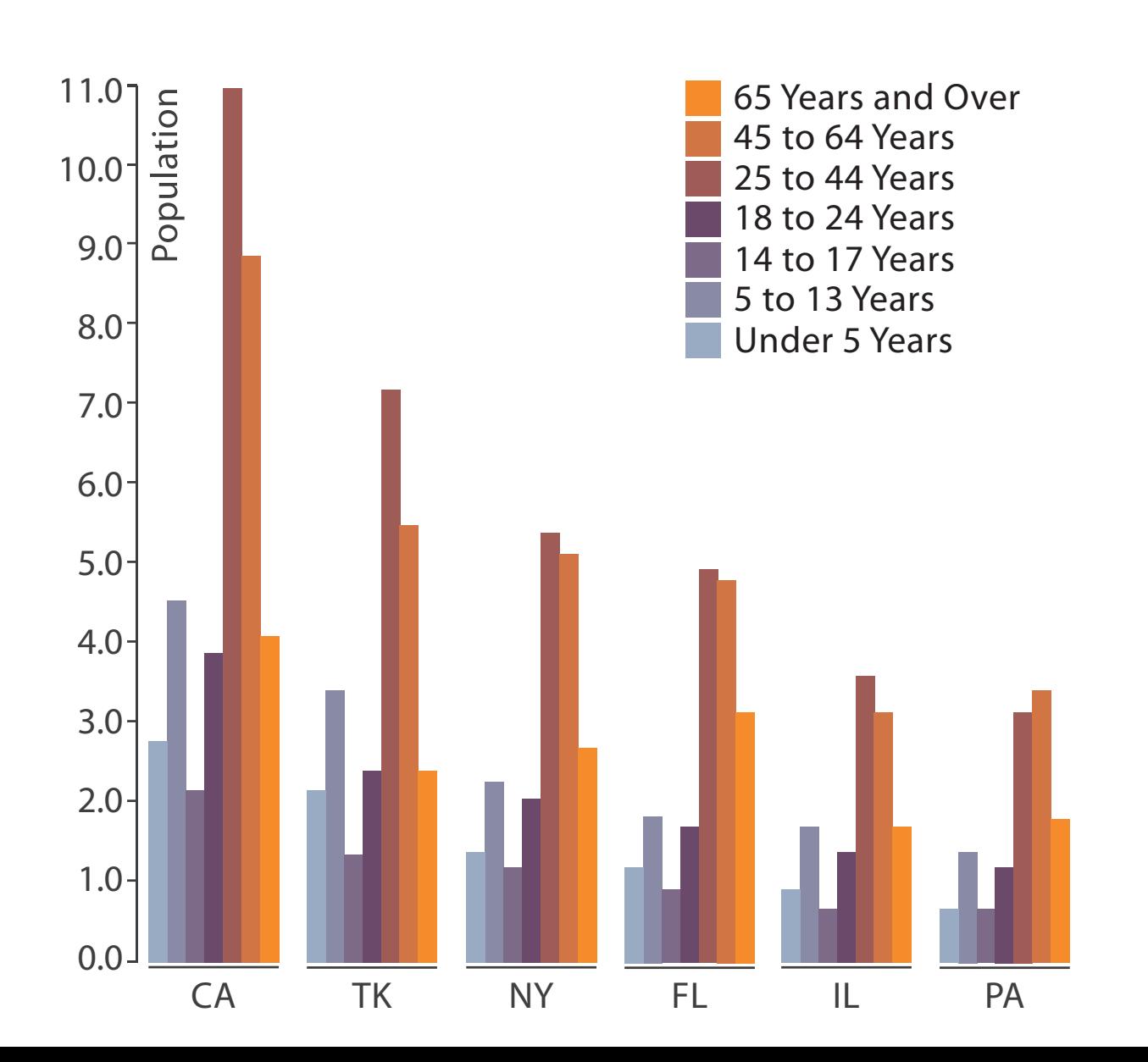

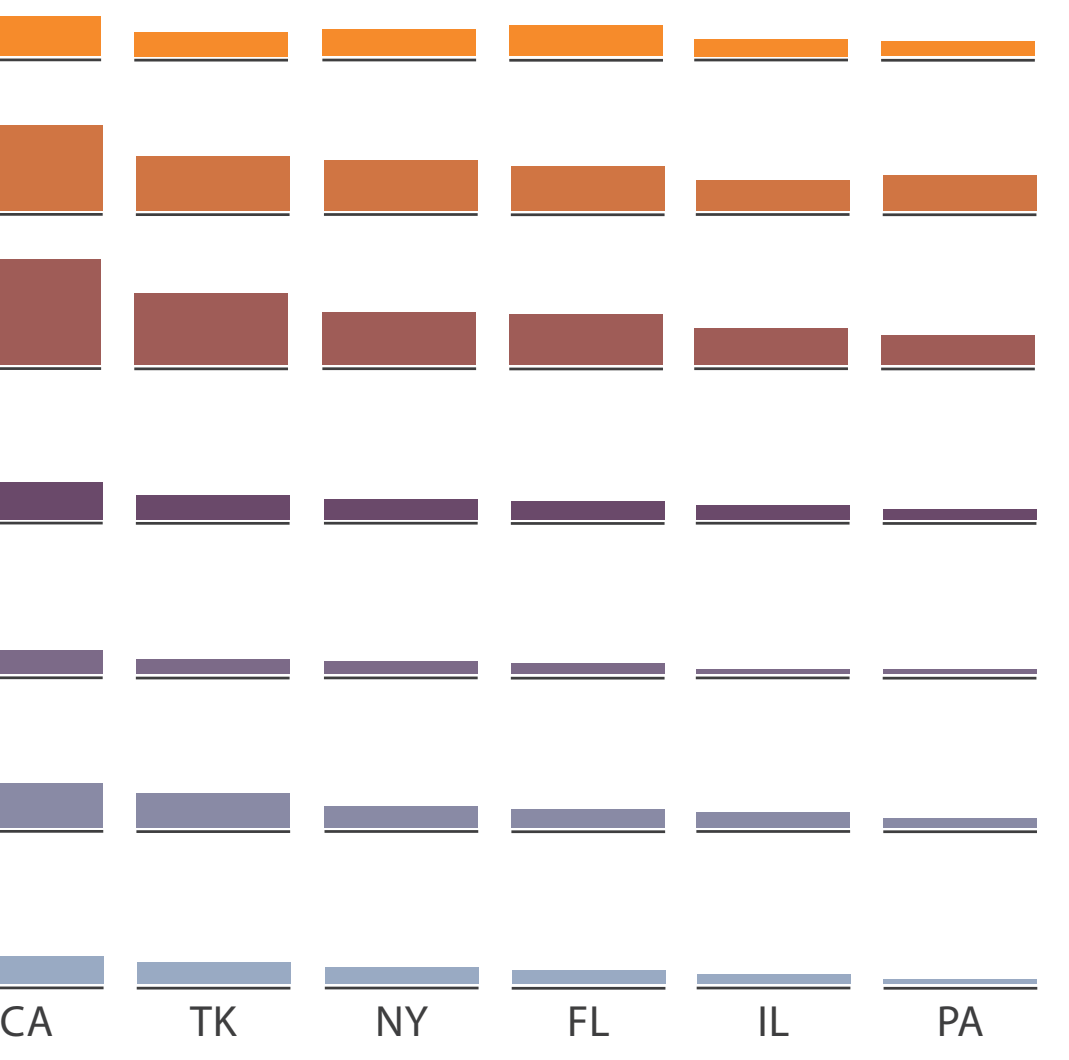

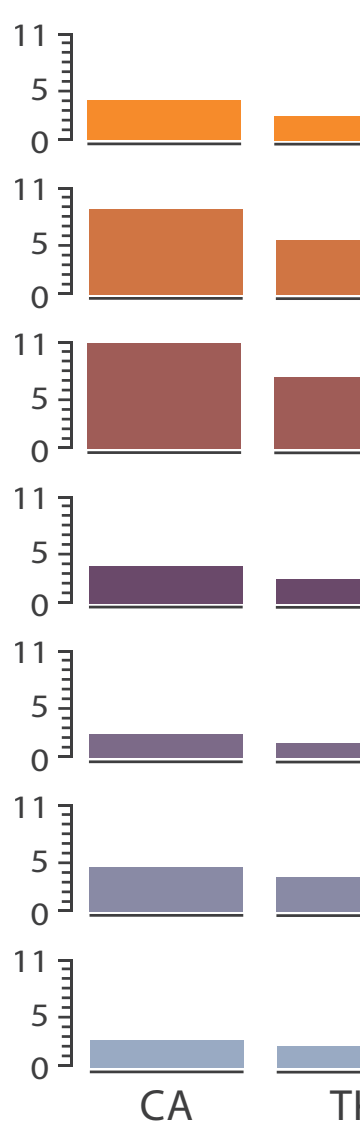

# Partitioning: Recursive subdivision

- split by neighborhood
- then by type
- then time
	- years as rows
	- months as columns
- color by price
- neighborhood patterns – where it's expensive
	- where you pay much more for detached type

*[Configuring Hierarchical Layouts to Address Research Questions. Slingsby, Dykes, and Wood. IEEE Transactions on Visualization and Computer Graphics (Proc. InfoVis 2009) 15:6 (2009), 977–984.]*

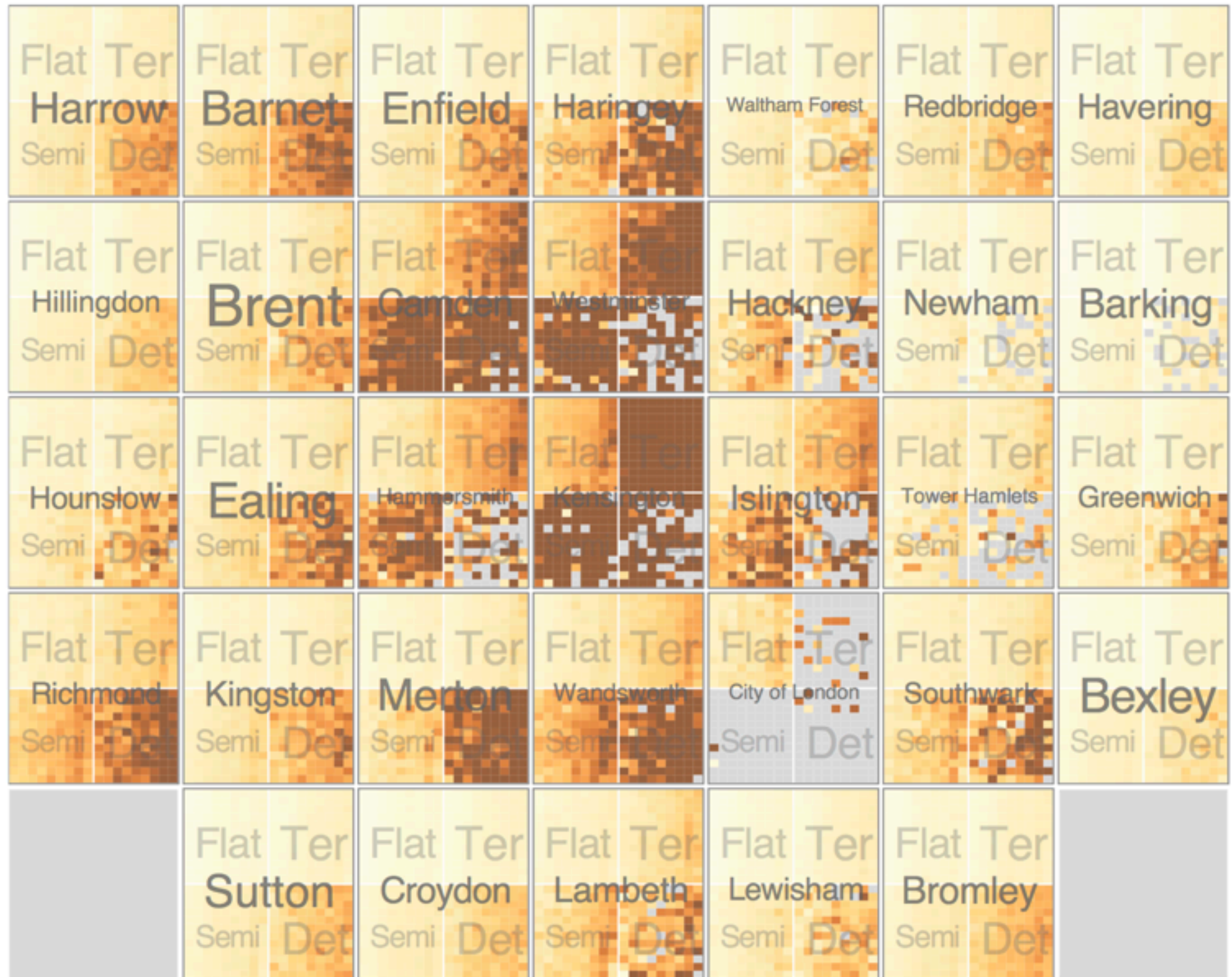

# System: **HIVE**

# Partitioning: Recursive subdivision

- switch order of splits – type then neighborhood
- switch color
	- by price variation
- type patterns
	- within specific type, which neighborhoods inconsistent

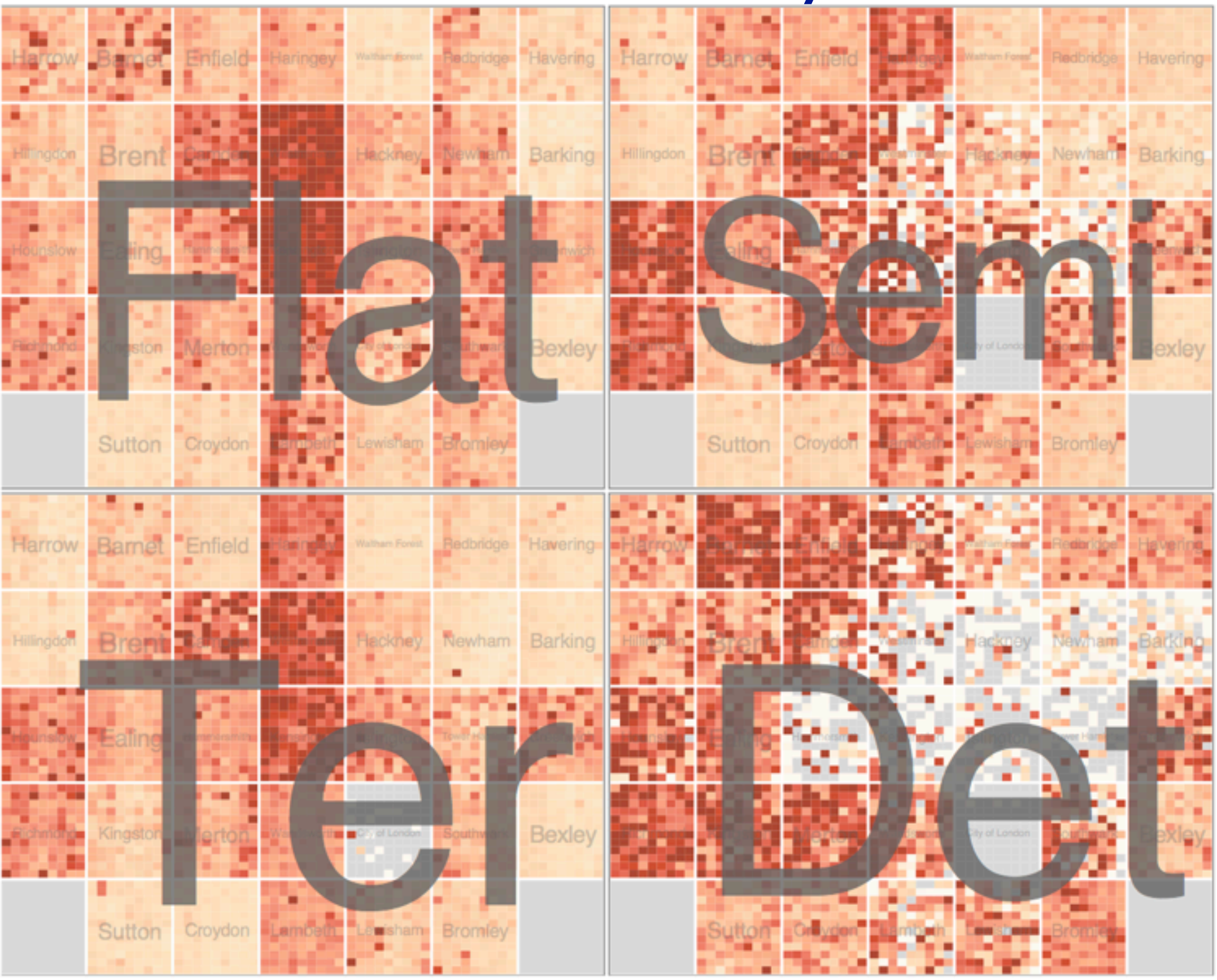

*[Configuring Hierarchical Layouts to Address Research Questions. Slingsby, Dykes, and Wood. IEEE Transactions on Visualization and Computer Graphics (Proc. InfoVis 2009) 15:6 (2009), 977–984.]*

## System: **HIVE**

# Partitioning: Recursive subdivision

• different encoding for second-level regions – choropleth maps

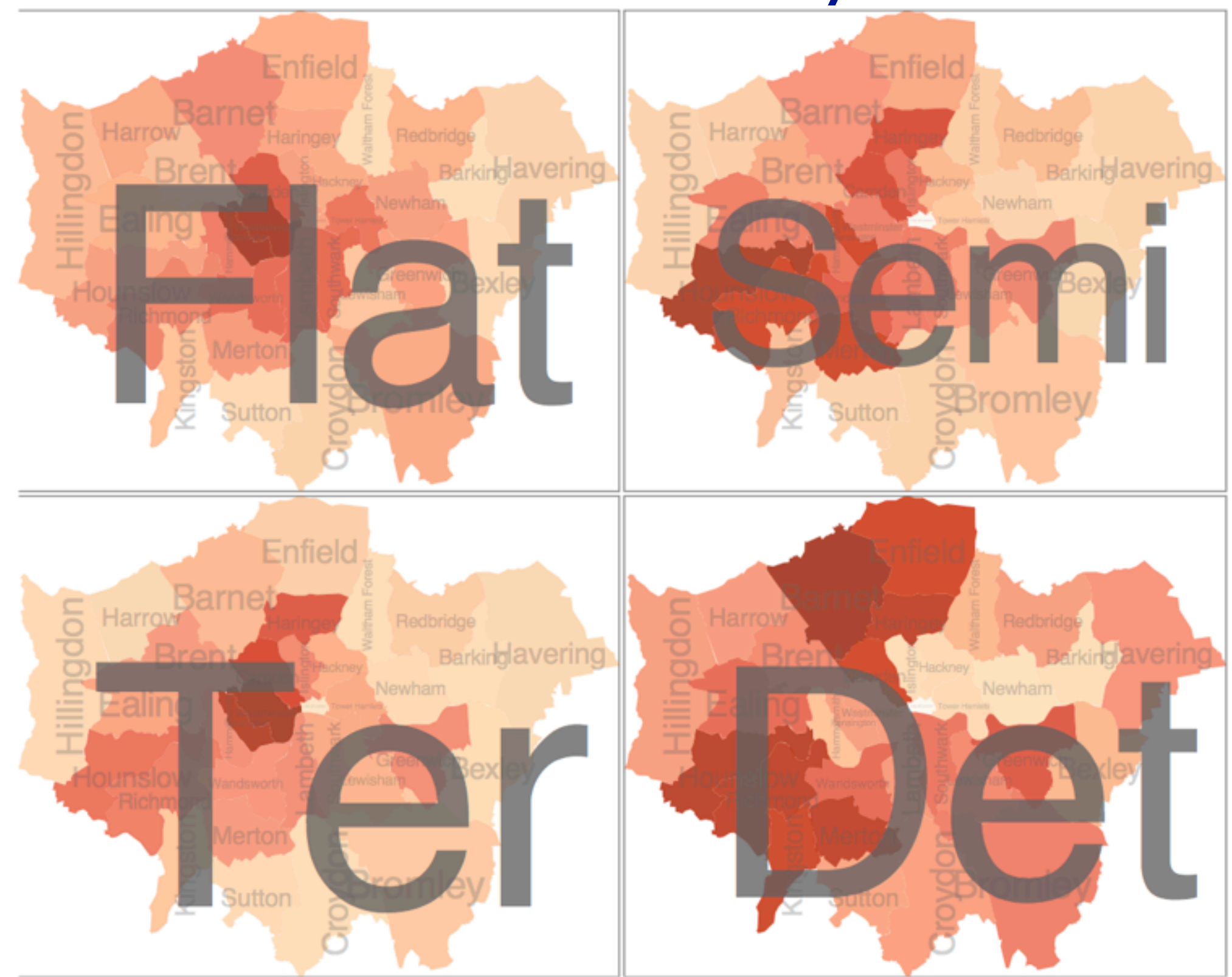

*[Configuring Hierarchical Layouts to Address Research Questions. Slingsby, Dykes, and Wood. IEEE Transactions on Visualization and Computer Graphics (Proc. InfoVis 2009) 15:6 (2009), 977–984.]*

# System: **HIVE**

# Superimpose layers

# **Superimpose Layers** $\blacktriangle$

- *layer*: set of objects spread out over region
	- each set is visually distinguishable group
	- extent: whole view
- design choices
	- how many layers?
	- how are layers distinguished?
	- small static set or dynamic from many possible?
	- how partitioned?
		- heavyweight with attribs vs lightweight with selection
- distinguishable layers
	- encode with different, nonoverlapping channels
		- two layers achieveable, three with careful design

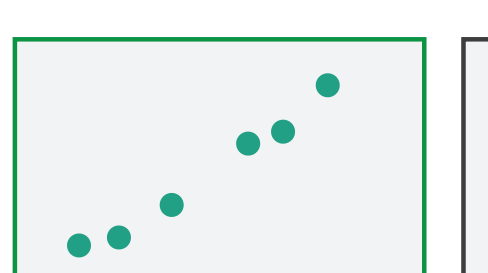

 $(\rightarrow)$ 

# Static visual layering

- foreground layer: roads
	- hue, size distinguishing main from minor
	- high luminance contrast from background
- background layer: regions – desaturated colors for water, parks, land areas
- user can selectively focus attention
- "get it right in black and white" – check luminance contrast with greyscale view

*[Get it right in black and white. Stone. 2010. [http://www.stonesc.com/wordpress/2010/03/get-it-right-in-black-and-white\]](http://www.stonesc.com/wordpress/2010/03/get-it-right-in-black-)*

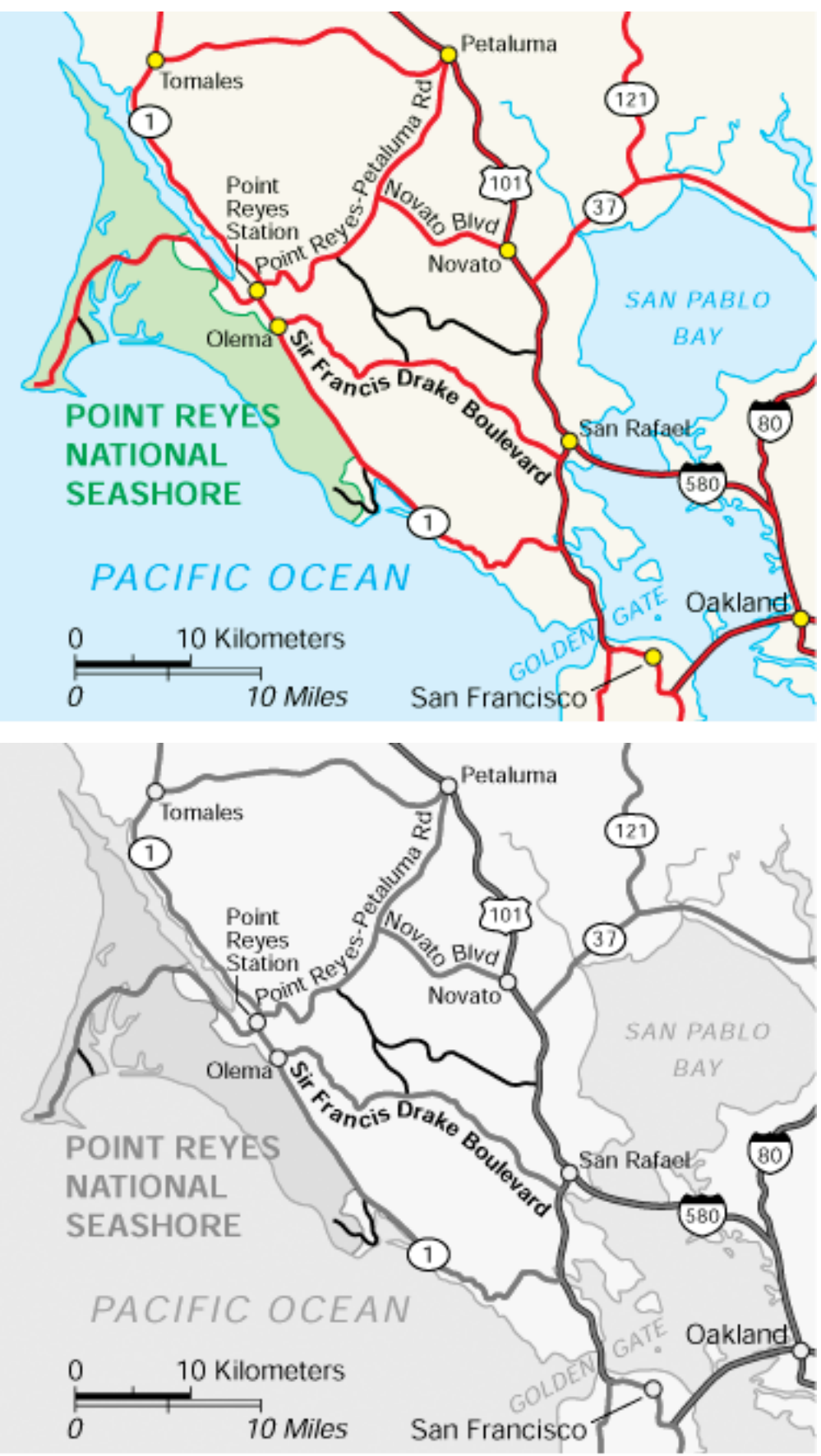

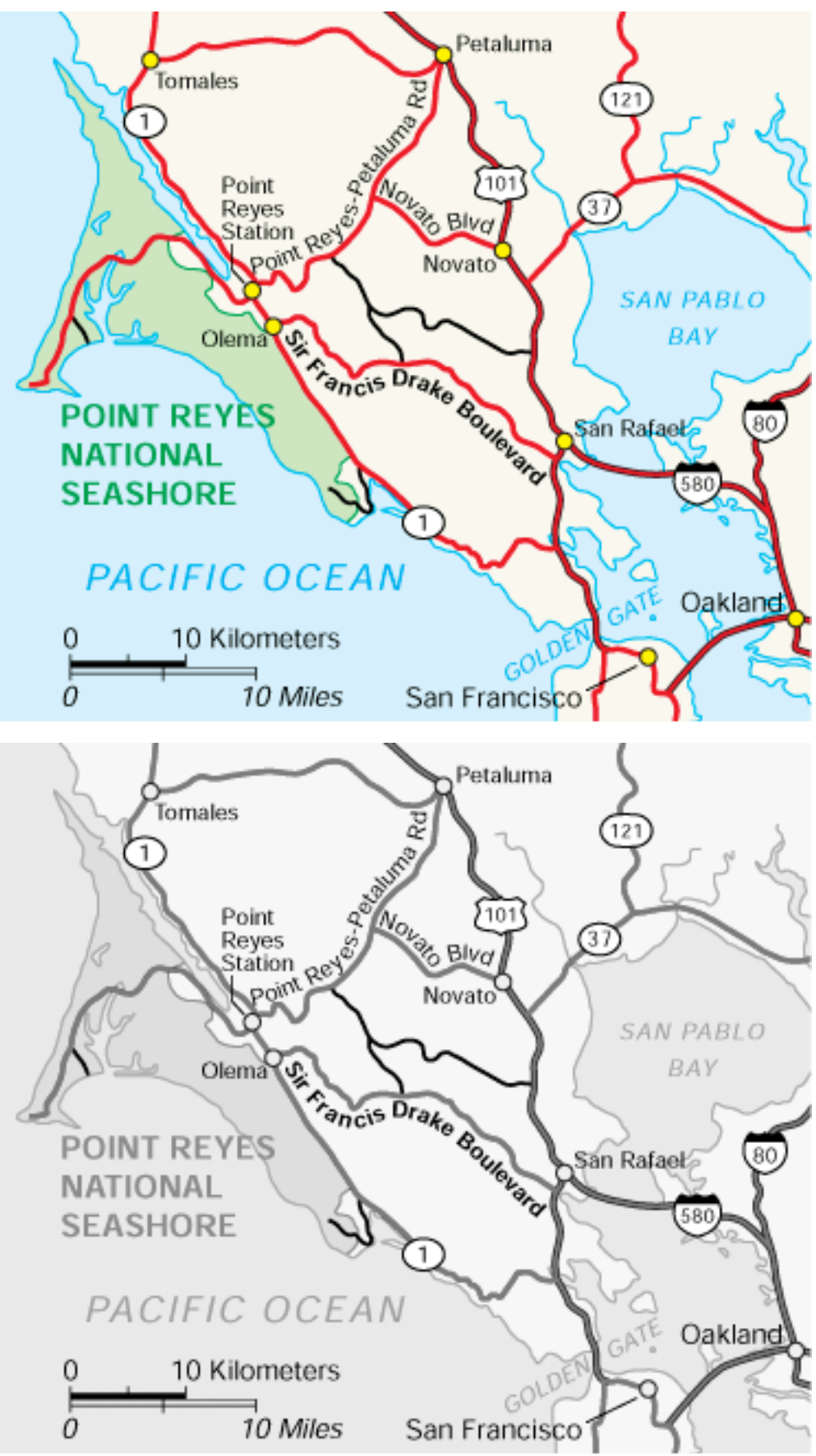

# Superimposing limits

- few layers, but many lines
	- up to a few dozen
	- but not hundreds
- superimpose vs juxtapose: empirical study
	- superimposed for local visual, multiple for global
	- same screen space for all multiples, single superimposed
	- tasks
		- local: maximum, global: slope, discrimination

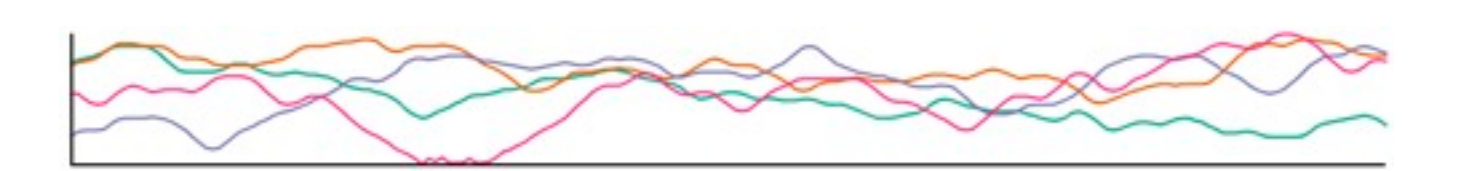

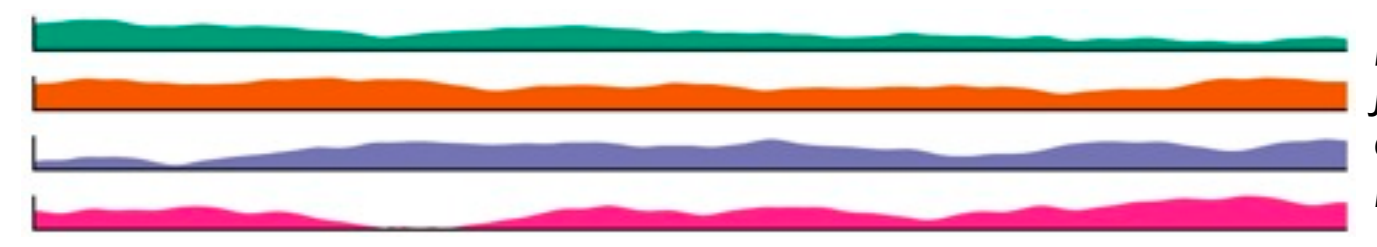

*[Graphical Perception of Multiple Time Series. Javed, McDonnel, and Elmqvist. IEEE Transactions on Visualization and Computer Graphics (Proc. IEEE InfoVis 2010) 16:6 (2010), 927–934.]*

### **CPU utilization over time**

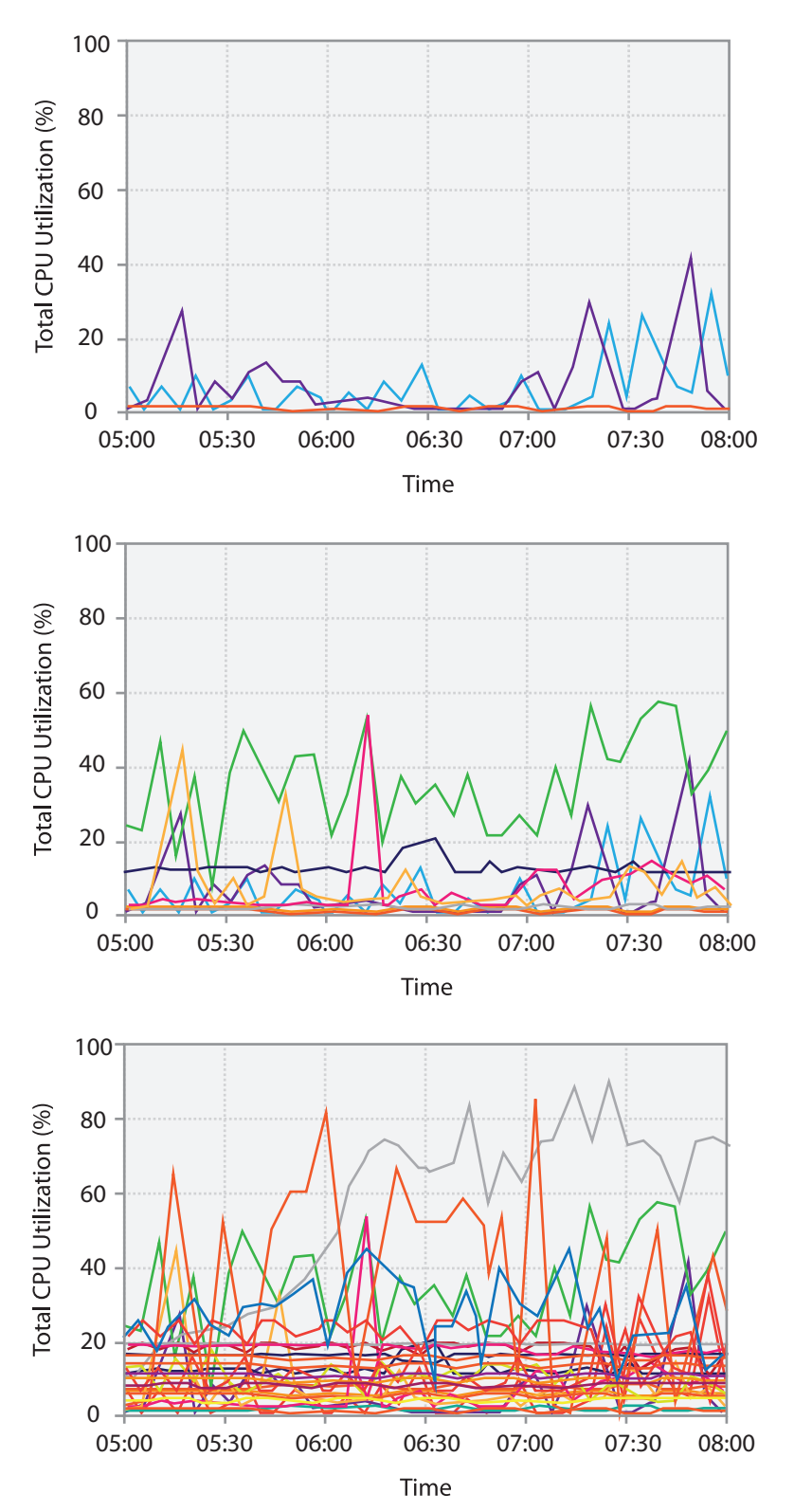

# Dynamic visual layering

• interactive, from selection – lightweight: click – very lightweight: hover

• ex: I-hop neighbors

### System: **Cerebral**

*[Cerebral: a Cytoscape plugin for layout of and interaction with biological networks using subcellular localization annotation. Barsky, Gardy, Hancock, and Munzner. Bioinformatics 23:8 (2007), 1040–1042.]*

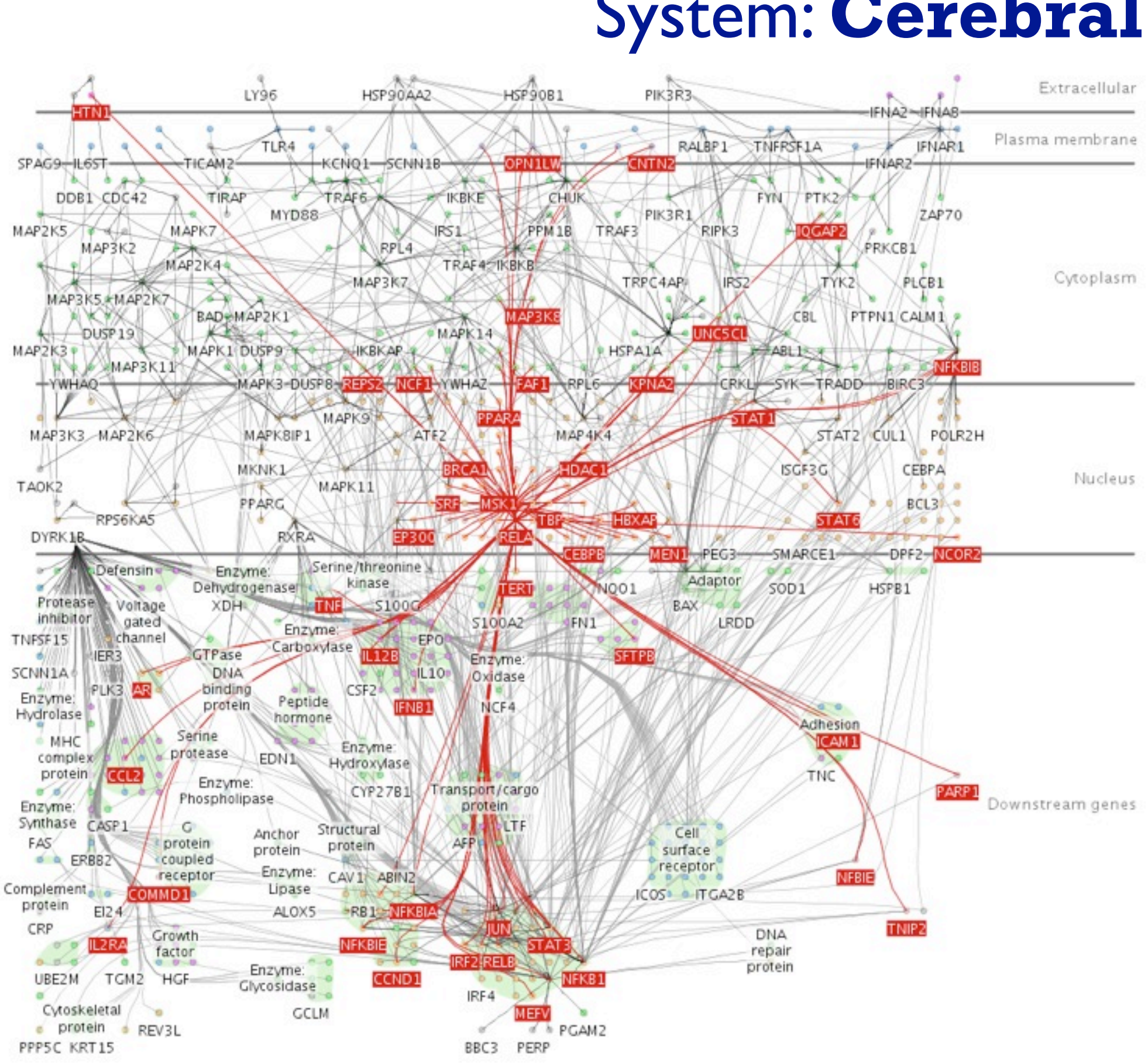

# Reduce items and attributes

- reduce/increase: inverses
- filter
	- pro: straightforward and intuitive
		- to understand and compute
	- con: out of sight, out of mind
- aggregation
	- pro: inform about whole set
- con: difficult to avoid losing signal not mutually exclusive
- - combine filter, aggregate
	- combine reduce, change, facet

**Reducing Items and Attri** 

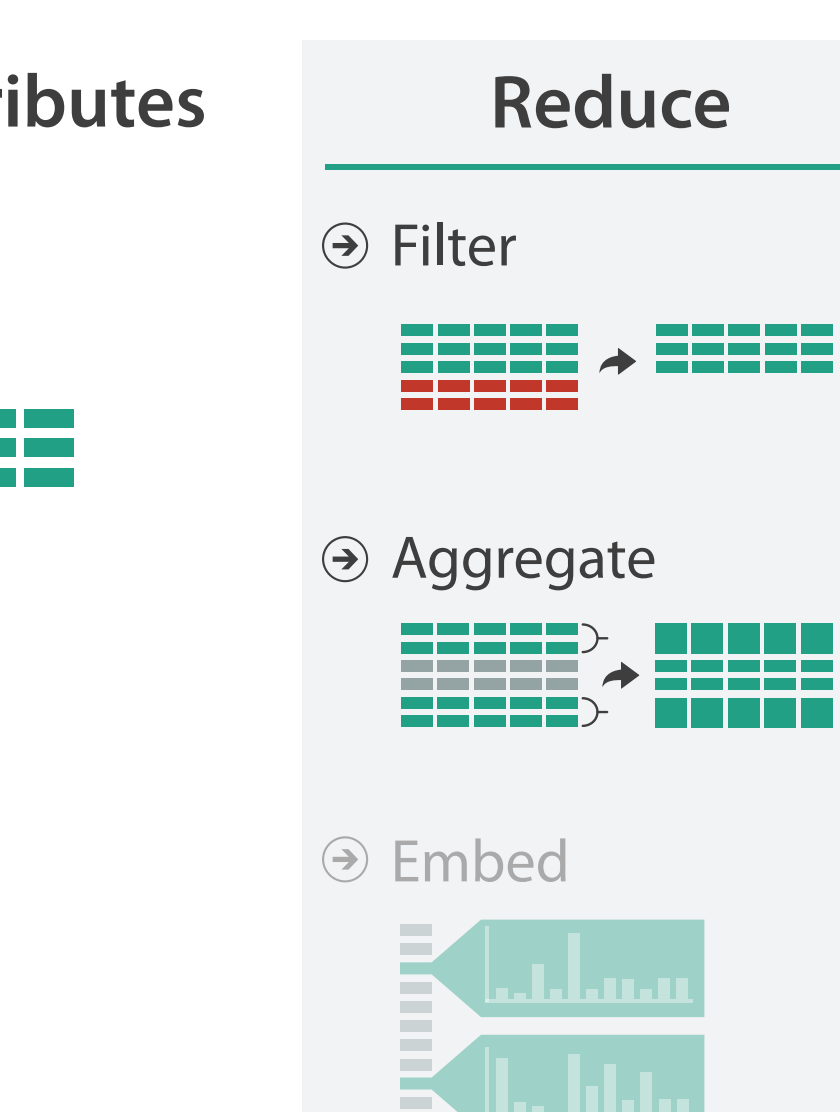

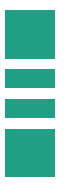

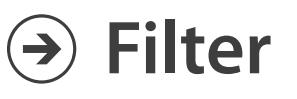

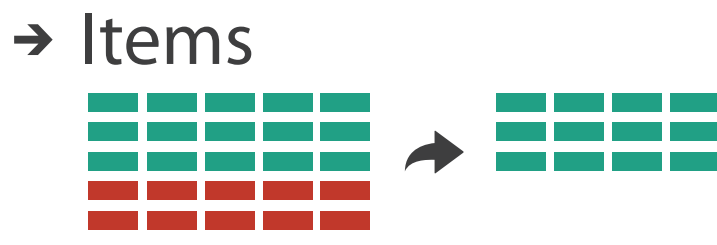

→ Attributes

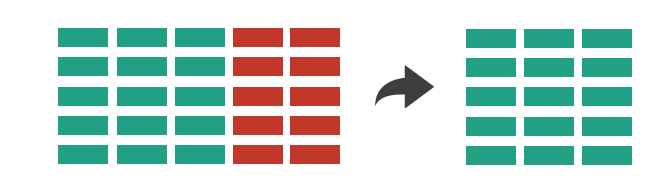

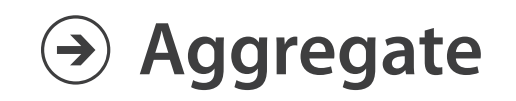

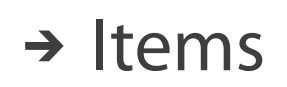

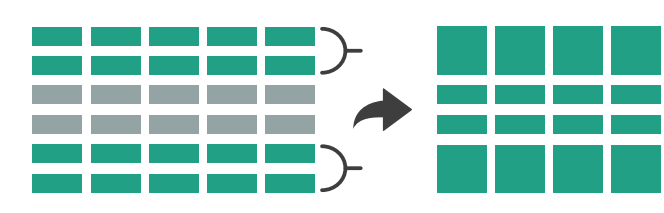

→ Attributes

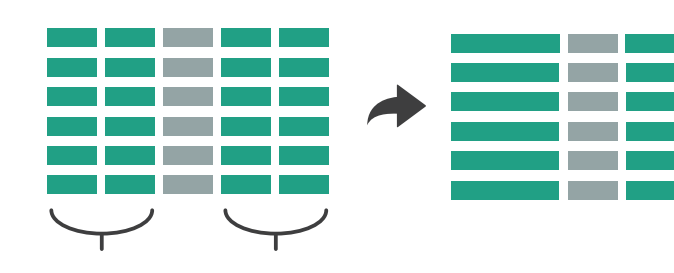

# Idiom: **dynamic filtering**

- item filtering
- browse through tightly coupled interaction
	- alternative to queries that might return far too many or too few

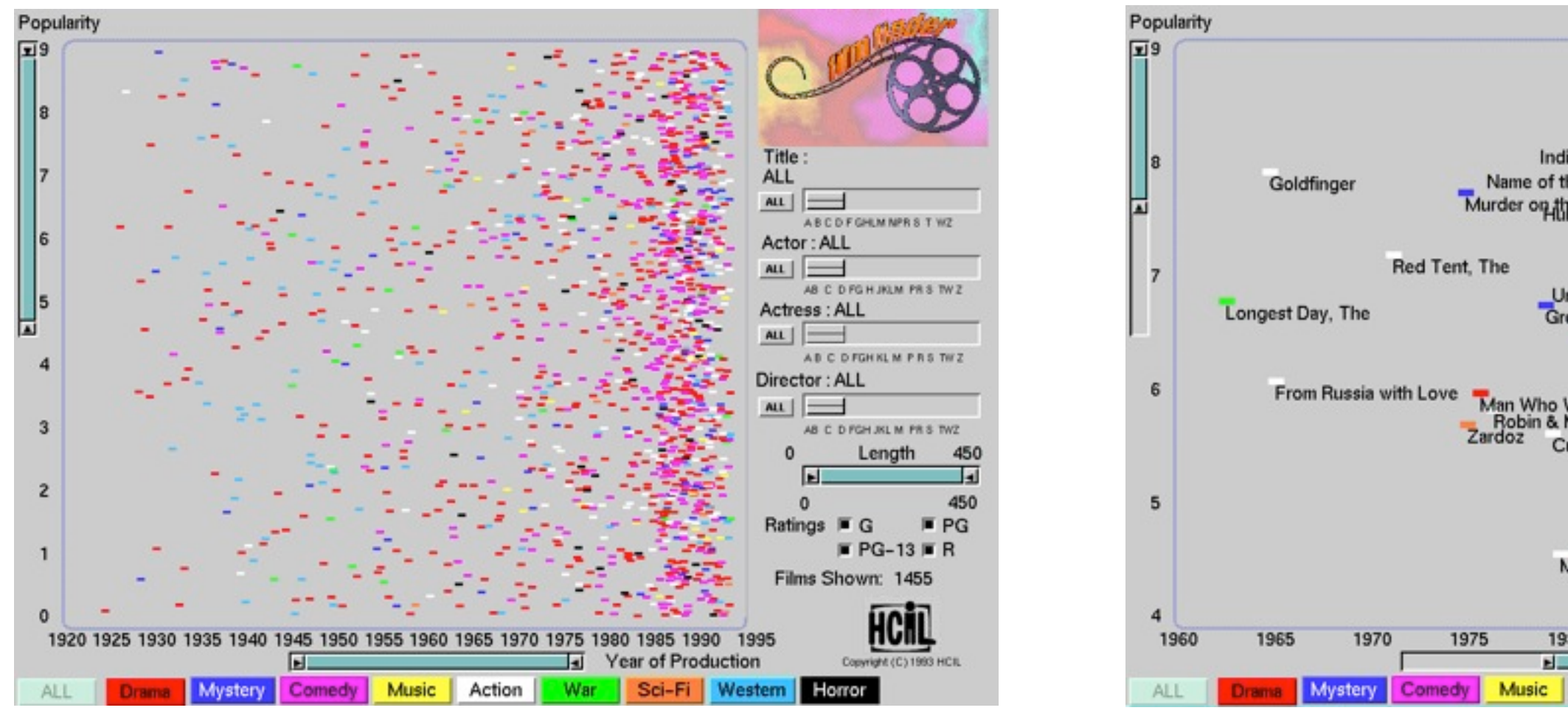

### System: **FilmFinder**

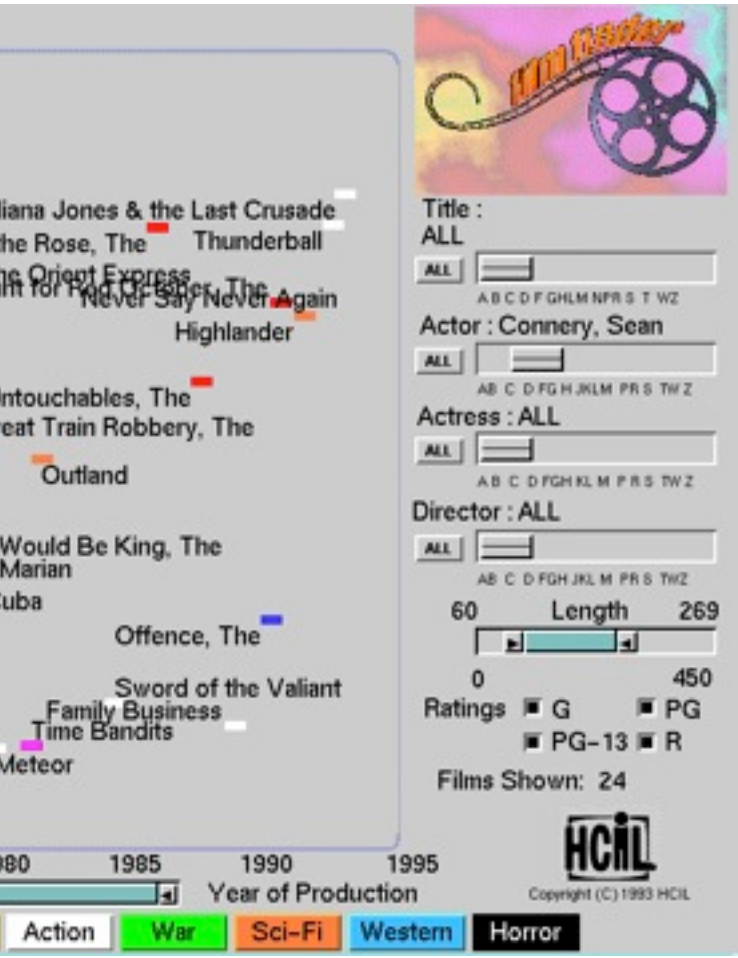

*[Visual information seeking: Tight coupling of dynamic query filters with starfield displays. Ahlberg and Shneiderman. Proc. ACM Conf. on Human Factors in Computing Systems (CHI), pp. 313–317, 1994.]*

# Idiom: **histogram**

- static item aggregation
- task: find distribution
- data: table
- derived data

– new table: keys are bins, values are counts

- bin size crucial
	- pattern can change dramatically depending on discretization
	- opportunity for interaction: control bin size on the fly

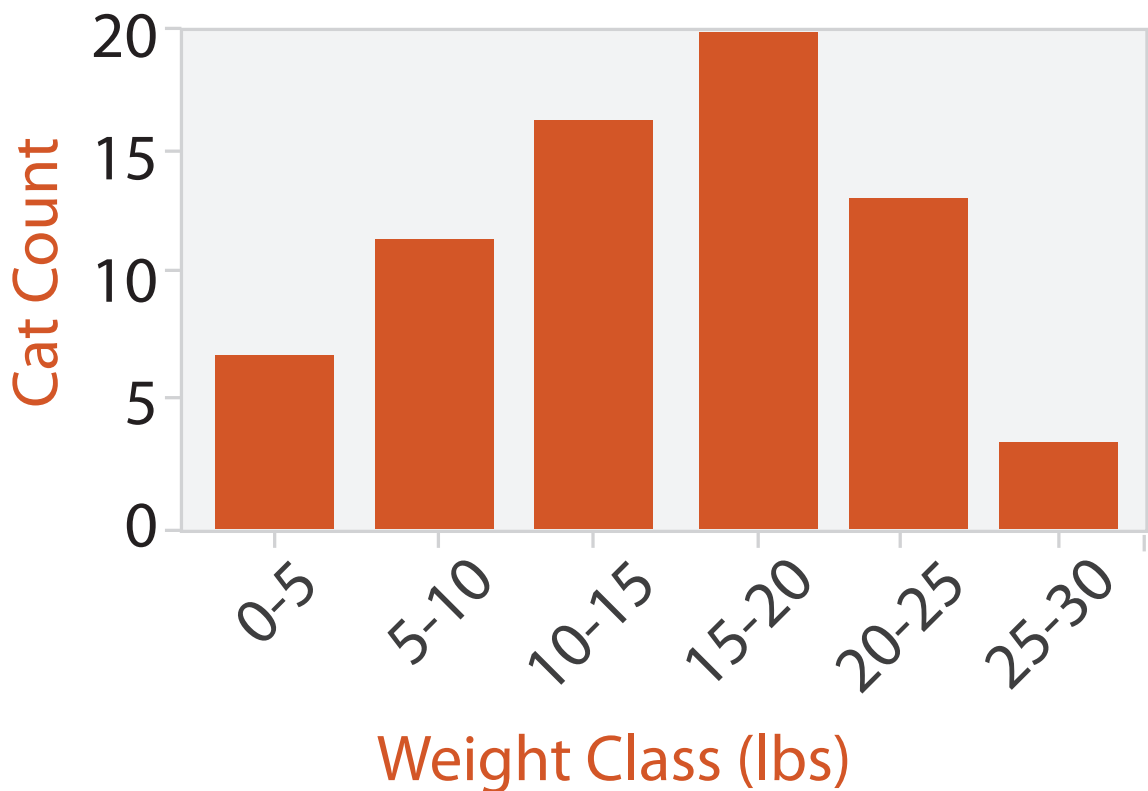

# Continuous scatterplot

- static item aggregation
- data: table
- derived data: table
	- key attribs x,y for pixels
	- quant attrib: overplot density
- dense space-filling 2D matrix
- color: sequential categorical hue + ordered luminance colormap

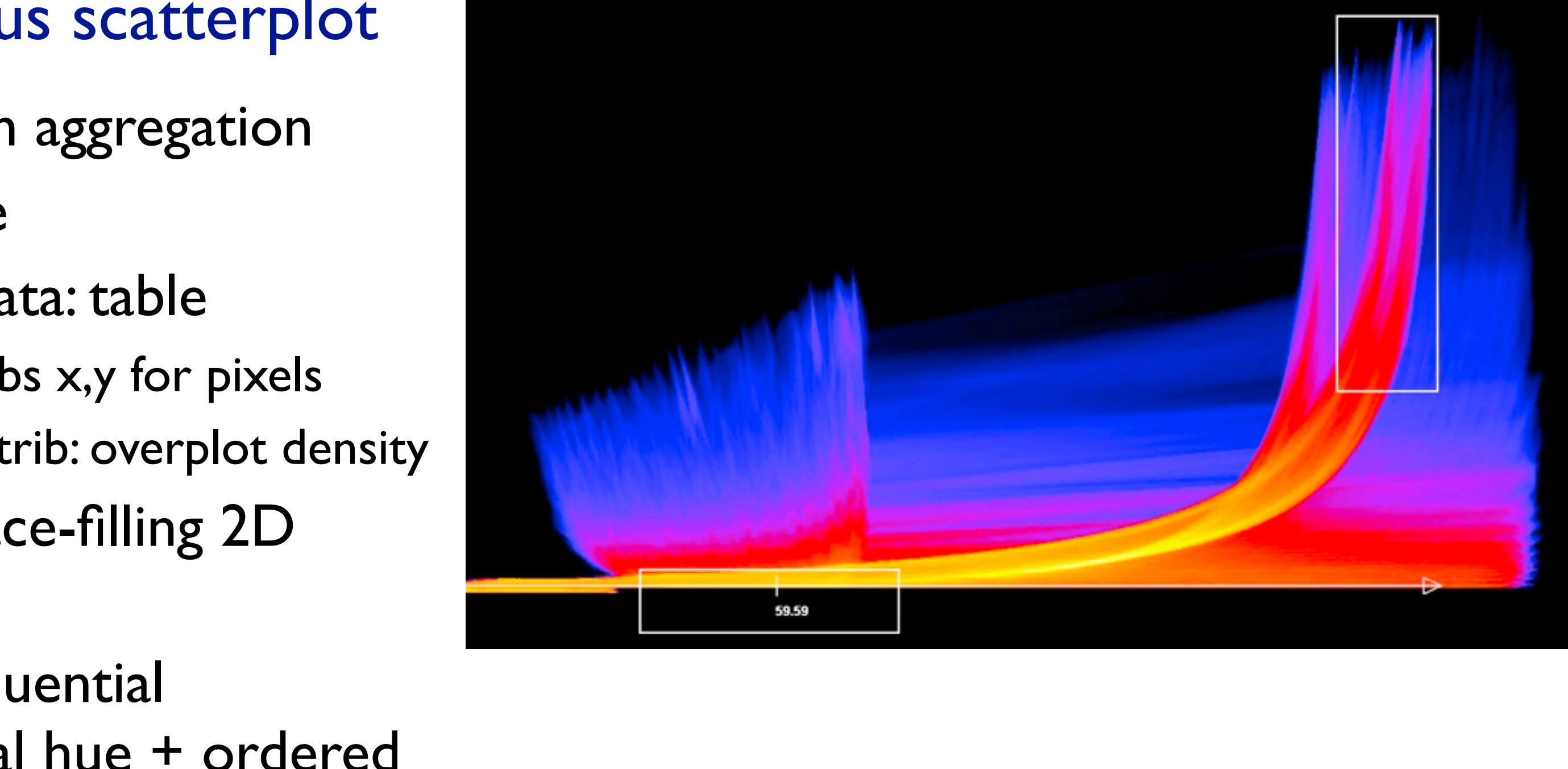

*[Continuous Scatterplots. Bachthaler and Weiskopf. IEEE TVCG (Proc. Vis 08) 14:6 (2008), 1428–1435. 2008. ]*

# Idiom: **boxplot**

- static item aggregation
- task: find distribution
- data: table
- derived data
	- $-5$  quant attribs
		- median: central line
		- lower and upper quartile: boxes
		- lower upper fences: whiskers
			- values beyond which items are outliers
	- outliers beyond fence cutoffs explicitly shown

!بہ

 $\circ$ 

 $\mathbf{\Omega}$ 

 $\overline{4}$ 

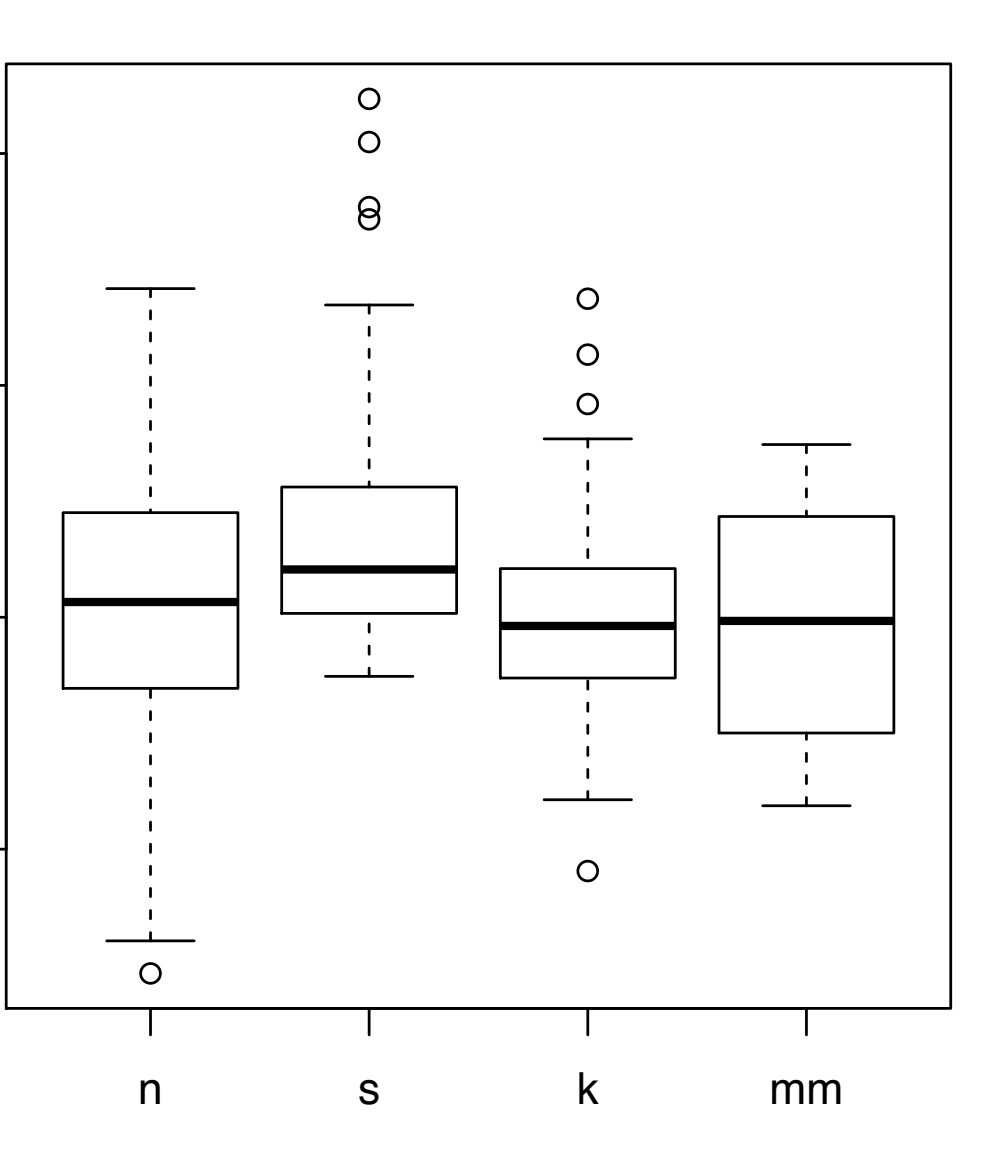

*[40 years of boxplots. Wickham and Stryjewski. 2012. had.co.nz]*

# Idiom: **Hierarchical parallel coordinates**

- dynamic item aggregation
- derived data: *hierarchical clustering*
- encoding:
	- cluster band with variable transparency, line at mean, width by min/max values
	- color by proximity in hierarchy

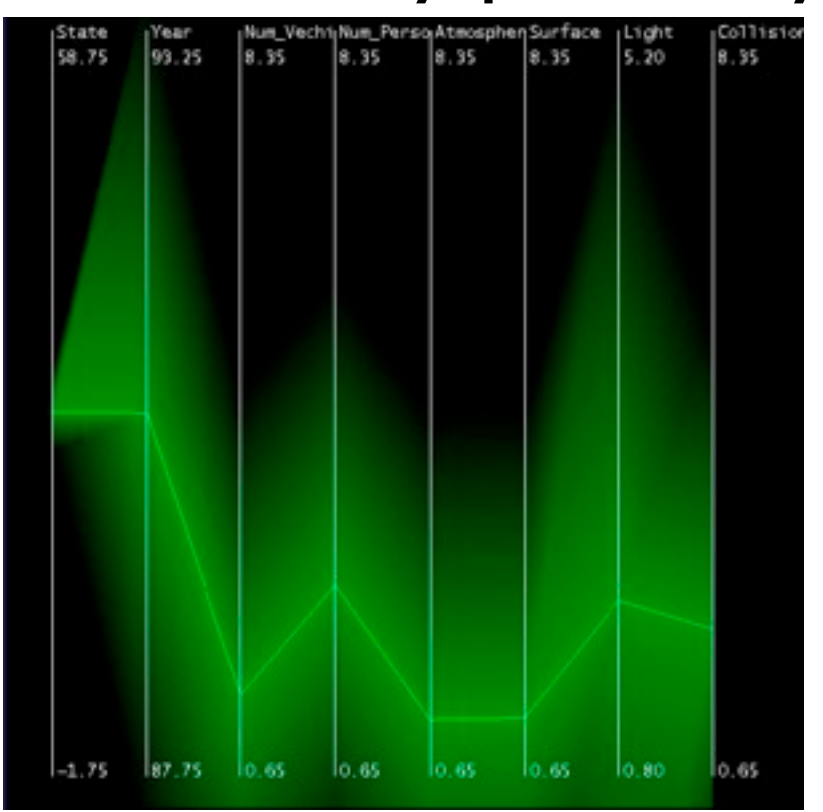

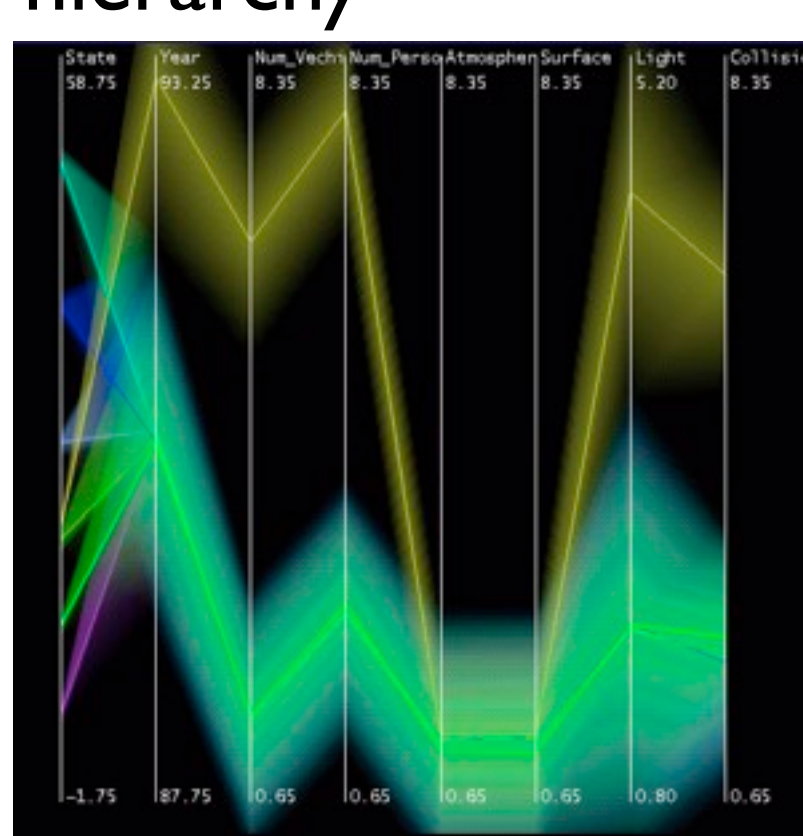

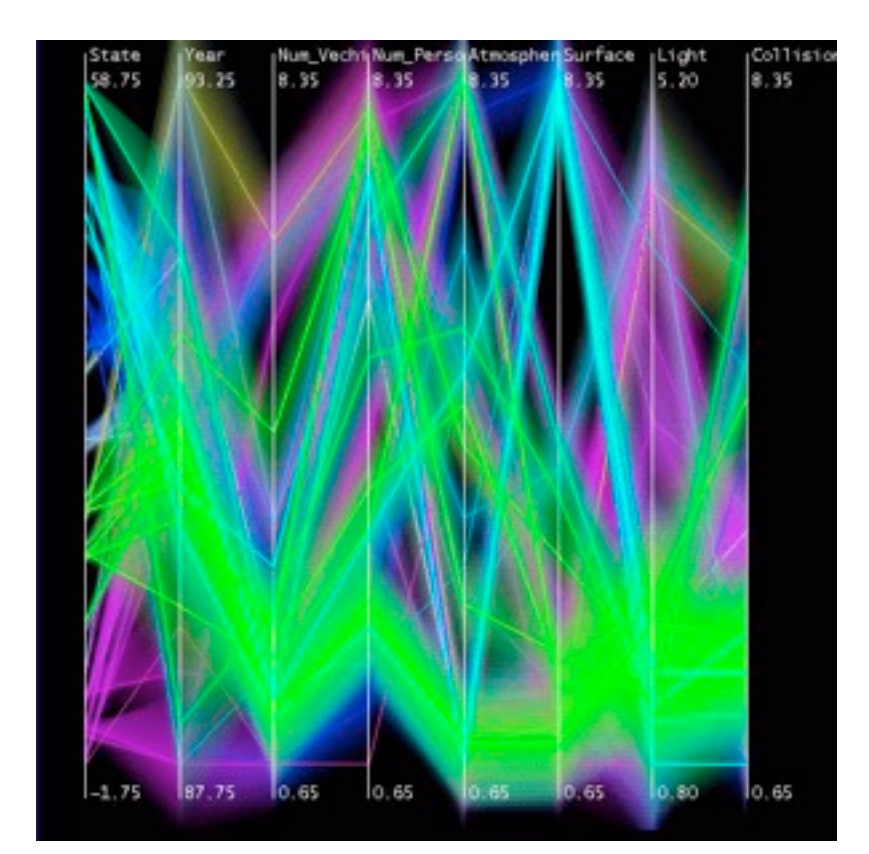

*[Hierarchical Parallel Coordinates for Exploration of Large Datasets. Fua, Ward, and Rundensteiner. Proc. IEEE Visualization Conference (Vis '99), pp. 43– 50, 1999.]*

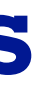

# Spatial aggregation

- MAUP: Modifiable Areal Unit Problem
	- gerrymandering (manipulating voting district boundaries) is one example!

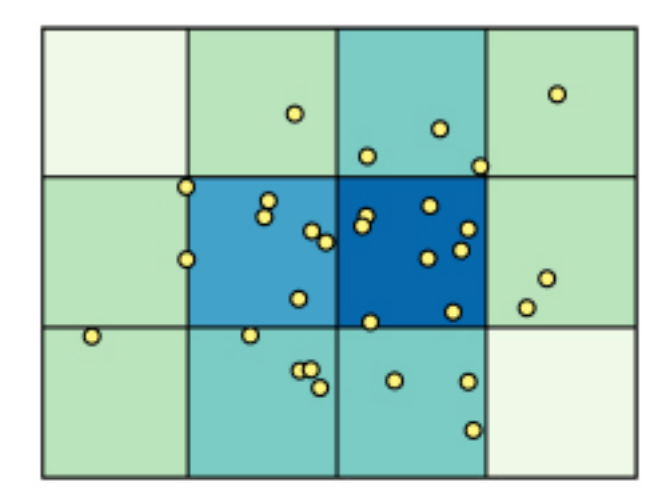

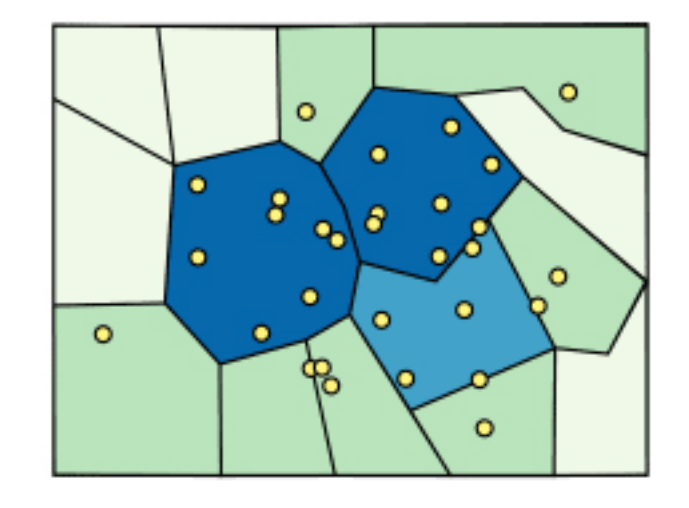

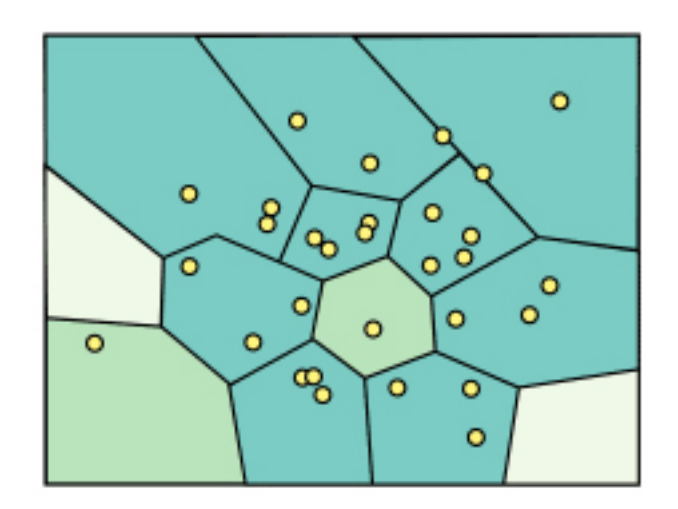

*[\[http://www.e-education.psu/edu/geog486/l4\\_p7.html,](http://www.e-education.psu/edu/geog486/l4_p7.html) Fig 4.cg.6]*

# Dimensionality reduction

- attribute aggregation
	- derive low-dimensional target space from high-dimensional measured space
	- use when you can't directly measure what you care about
		- true dimensionality of dataset conjectured to be smaller than dimensionality of measurements
		- latent factors, hidden variables

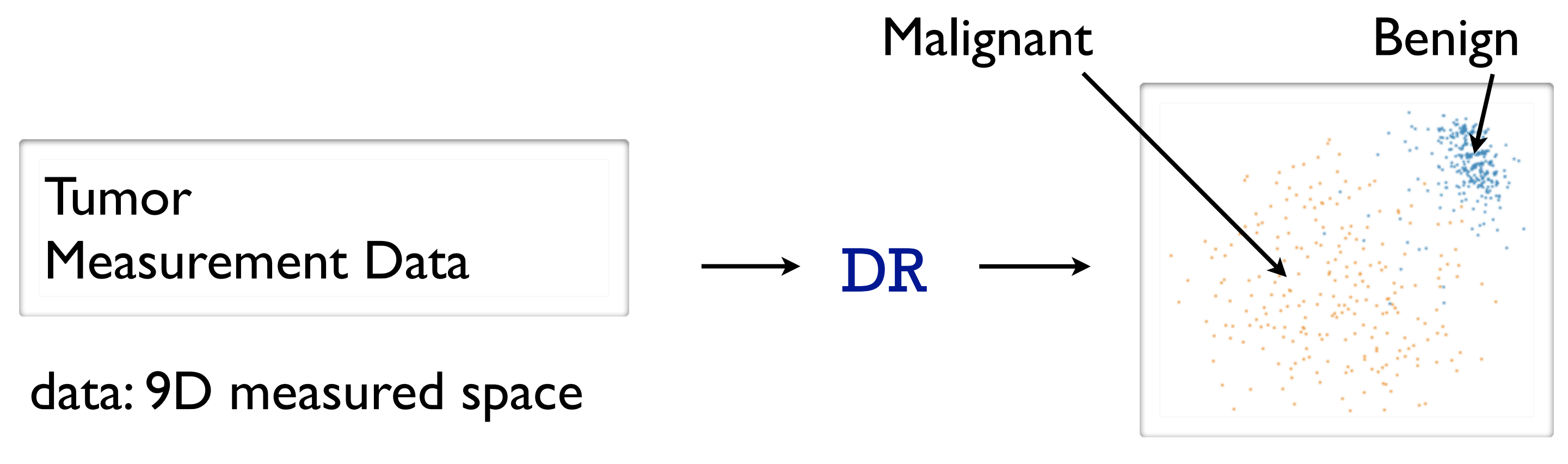

### derived data: 2D target space

# Dimensionality reduction for documents

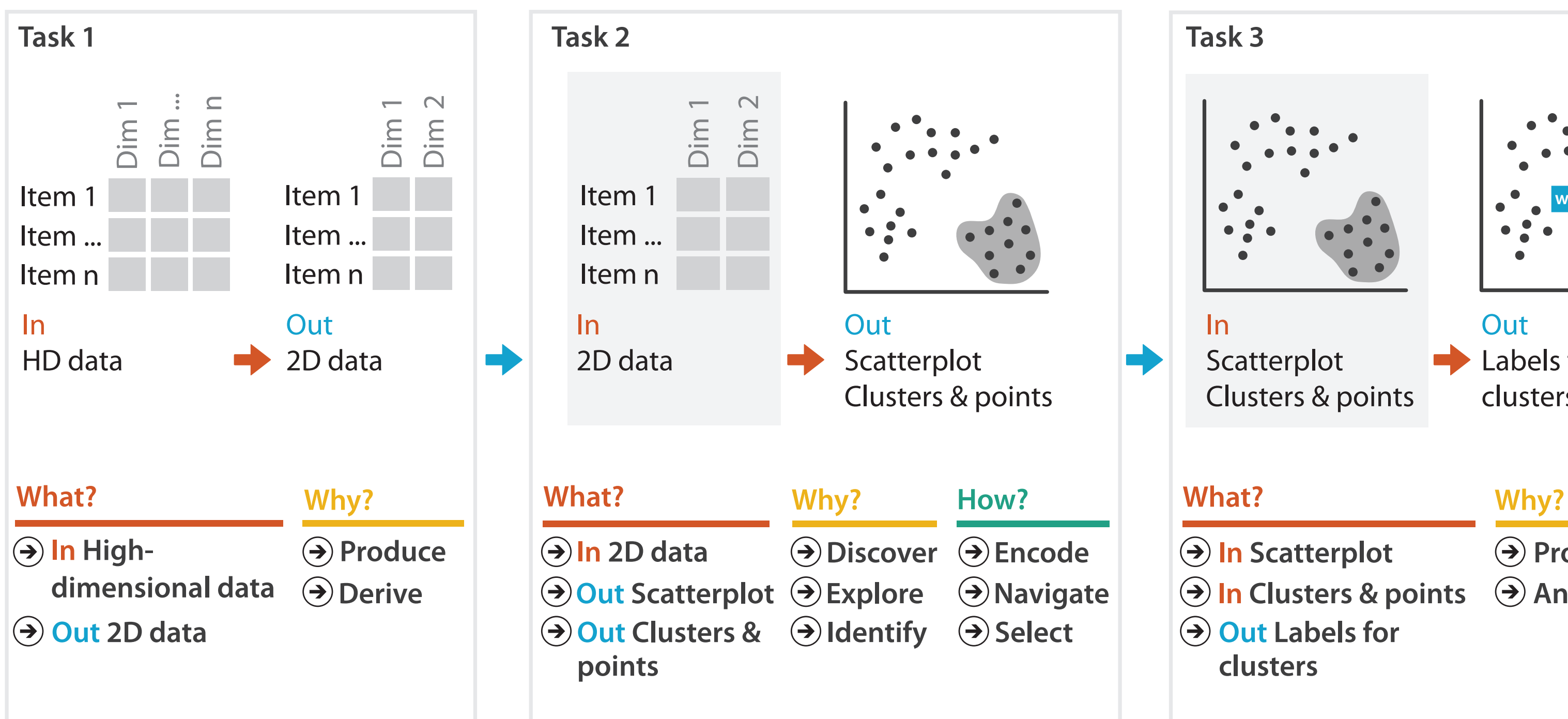

- **Produce**
- **Annotate**

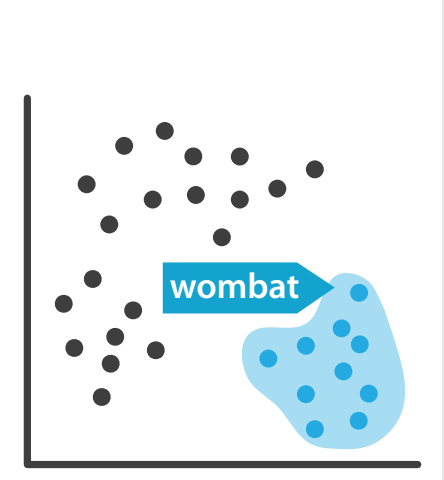

**Out** Labels for clusters

- 
- **In Clusters & points**
	-

• bag of words model for text document

# Overview origin story: WikiLeaks meets Glimmer

- WikiLeaks: hacker-journalist Jonathan Stray analyzing Iraq warlogs
	- conjecture that existing label classification falls short of showing all meaningful structure in data
		- friendly action, criminal incident, ...
	- had some NLP, needed better vis tools

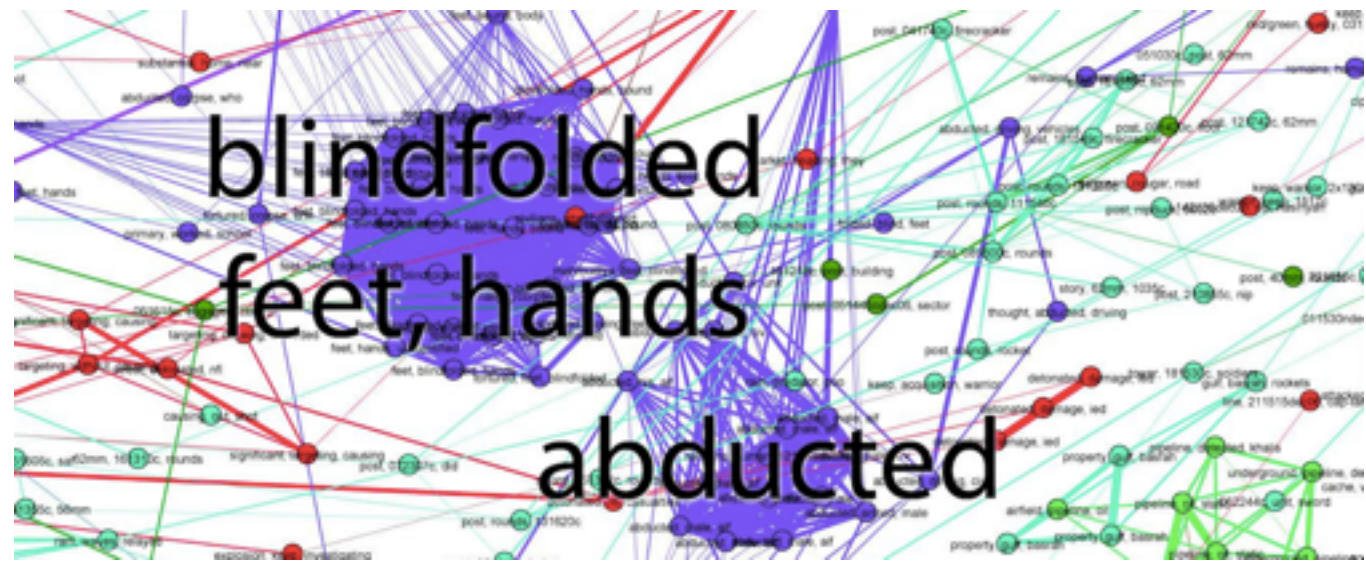

- Glimmer: multilevel dimensionality reduction algorithm
	- scalability to 30K documents and terms

*[Glimmer: Multilevel MDS on the GPU. Ingram, Munzner, Olano. IEEE TVCG 15(2):249-261, 2009. ]* 

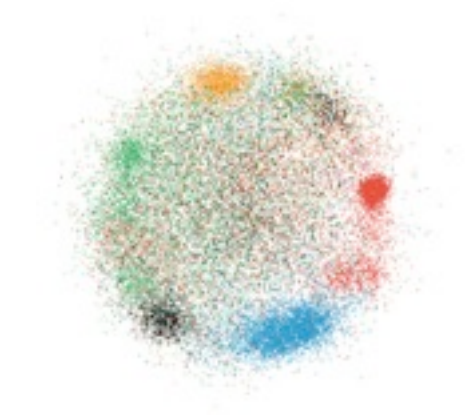

# Overview design evolution

**v1**

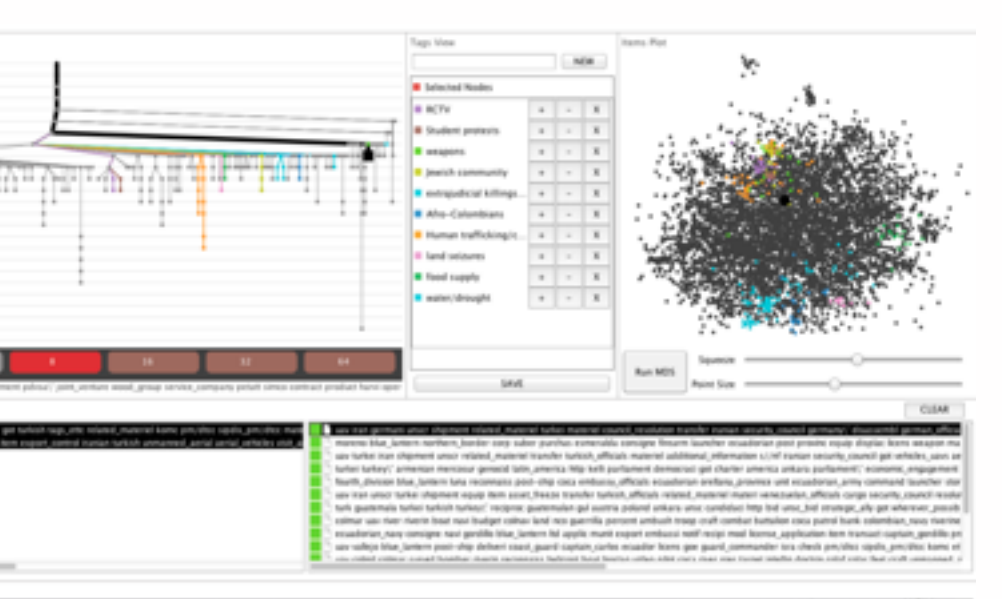

and an even they this statuted shipment can as the content con content con close count copy agent our false setter thing points him plans points then agent the basic on the movement one butcher the basic of the factor of t aiup semanned aerial MRSCF us vehicles uses www.anexask.of sexesak.uk

O AUDINEEDE AURC AGEN 104211EZW 10005 ZZHO P 1411442 APR OR M SECSTATE WARDCTO RUDARLYANDAMAY BERJA MAKDATE 0000MP3 AUDIAALJAMEMIAGO' AWARA PROATY 0000000-C

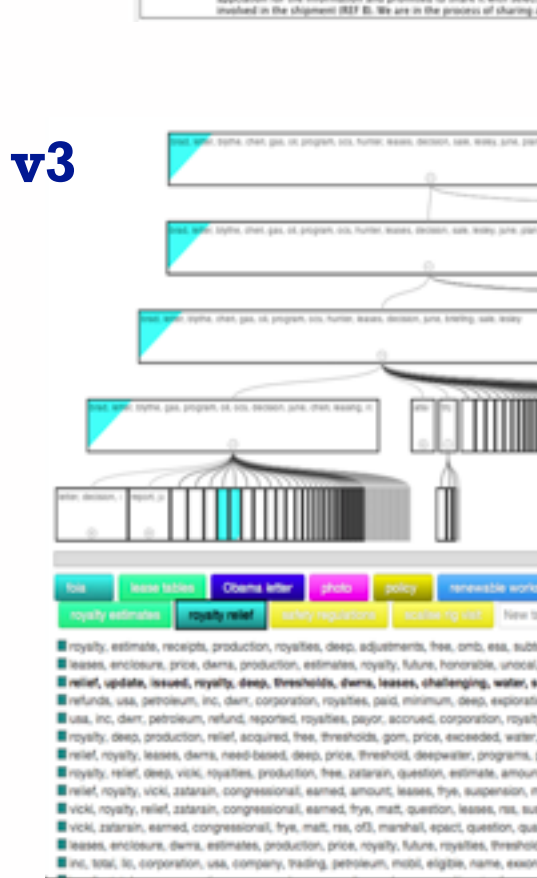

ent (REF B). We are in the process of sharing additional information with Turkey, 2, (S) The U.S. also has information indicating that Venezuela was considering di-

ME M ONTATEMATE VICION/20000

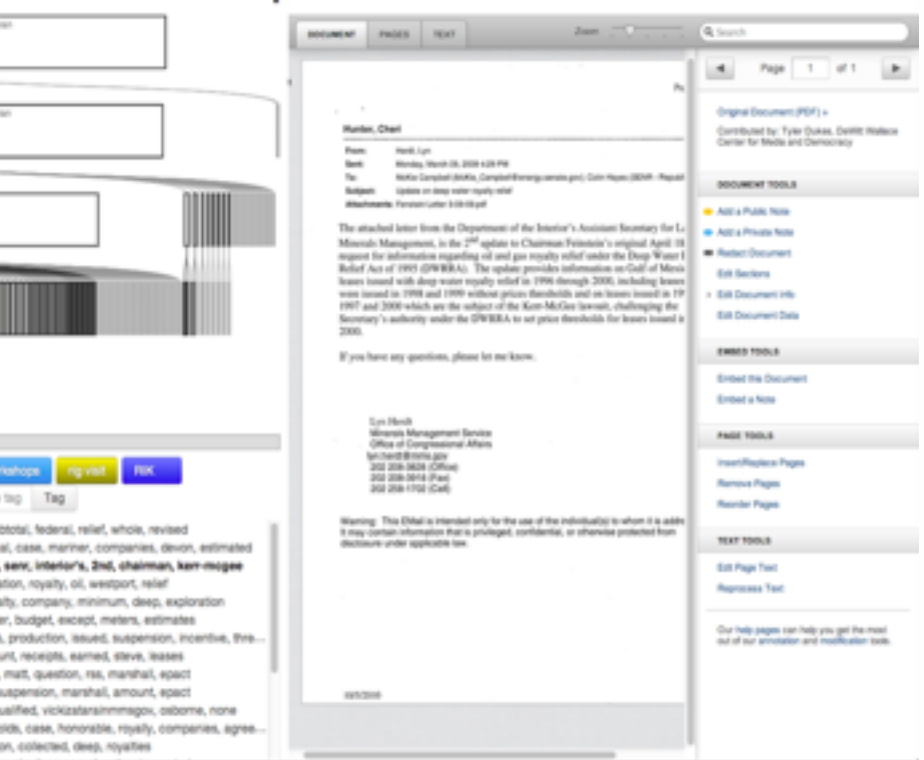

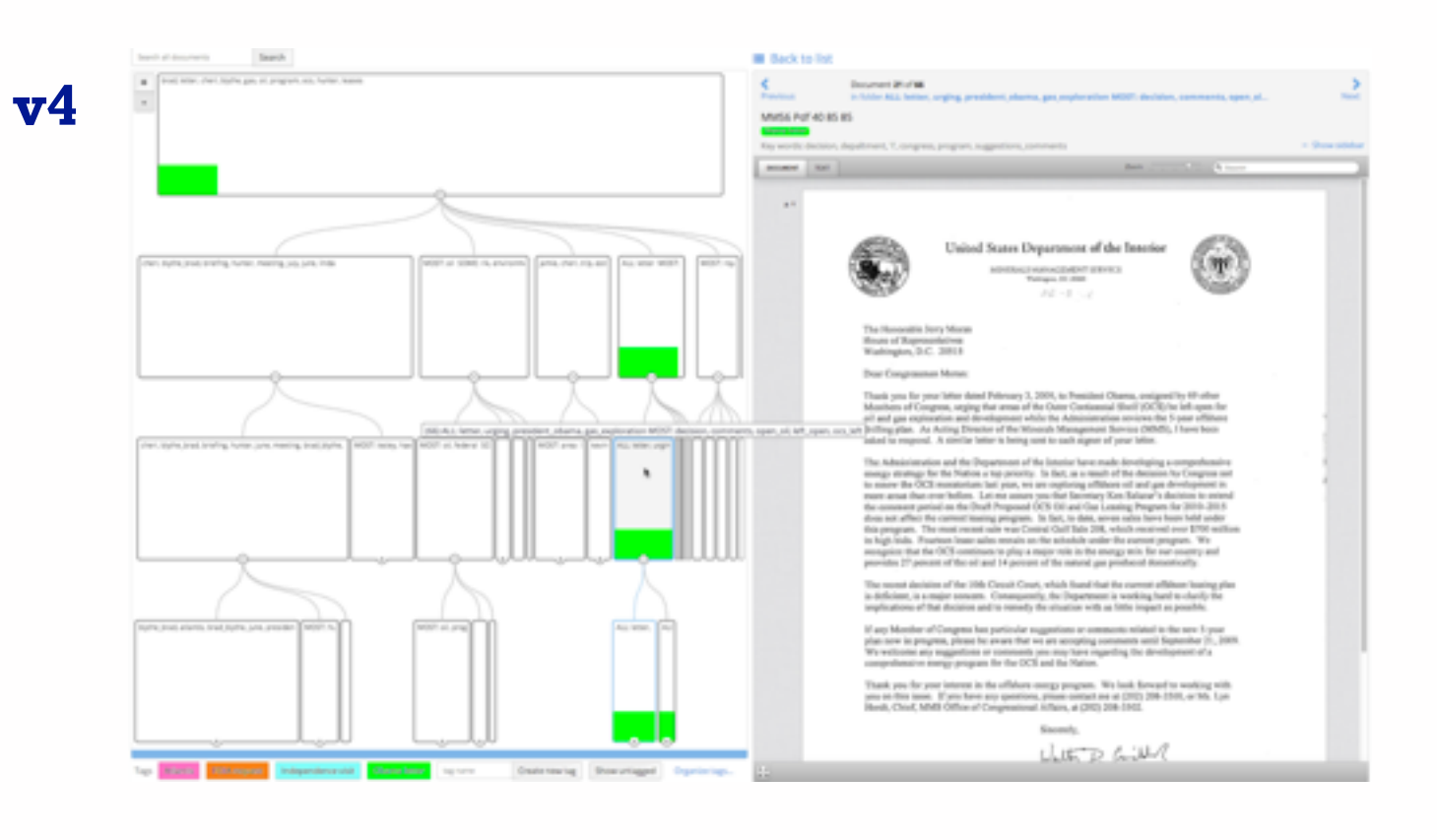

- how to find the needle in the haystack?
- how to convince that the haystack has no needles?

What/Why/How interplay

41

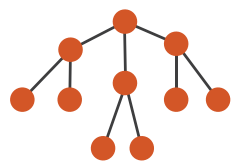

- why: understand clusters
- what: derive data of full cluster hierarchy
	- explore space of possible clusterings
- how: show cluster hierarchy – arrange space: node-link
- how: support tagging clusters/docs
	- following *or* cross-cutting hierarchy!
		- simple annotation
		- progress tracking
		- user-defined semantics

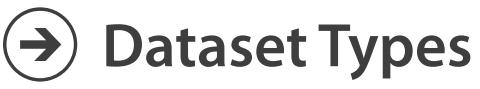

**Networks** 

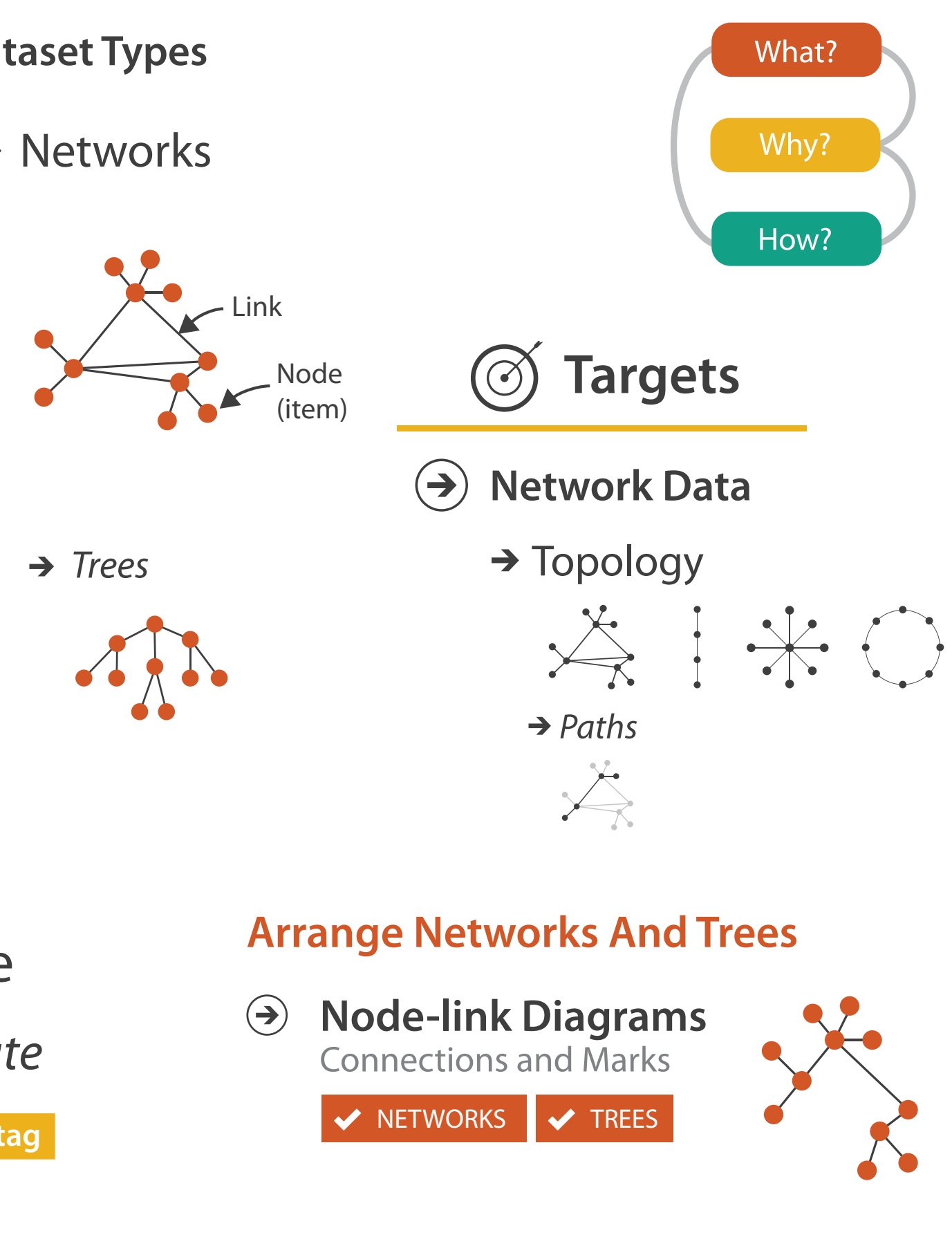

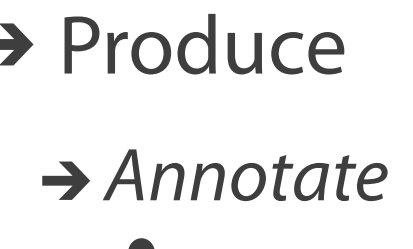

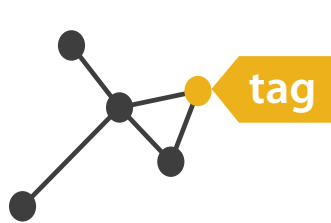

# How: Idiom design decisions

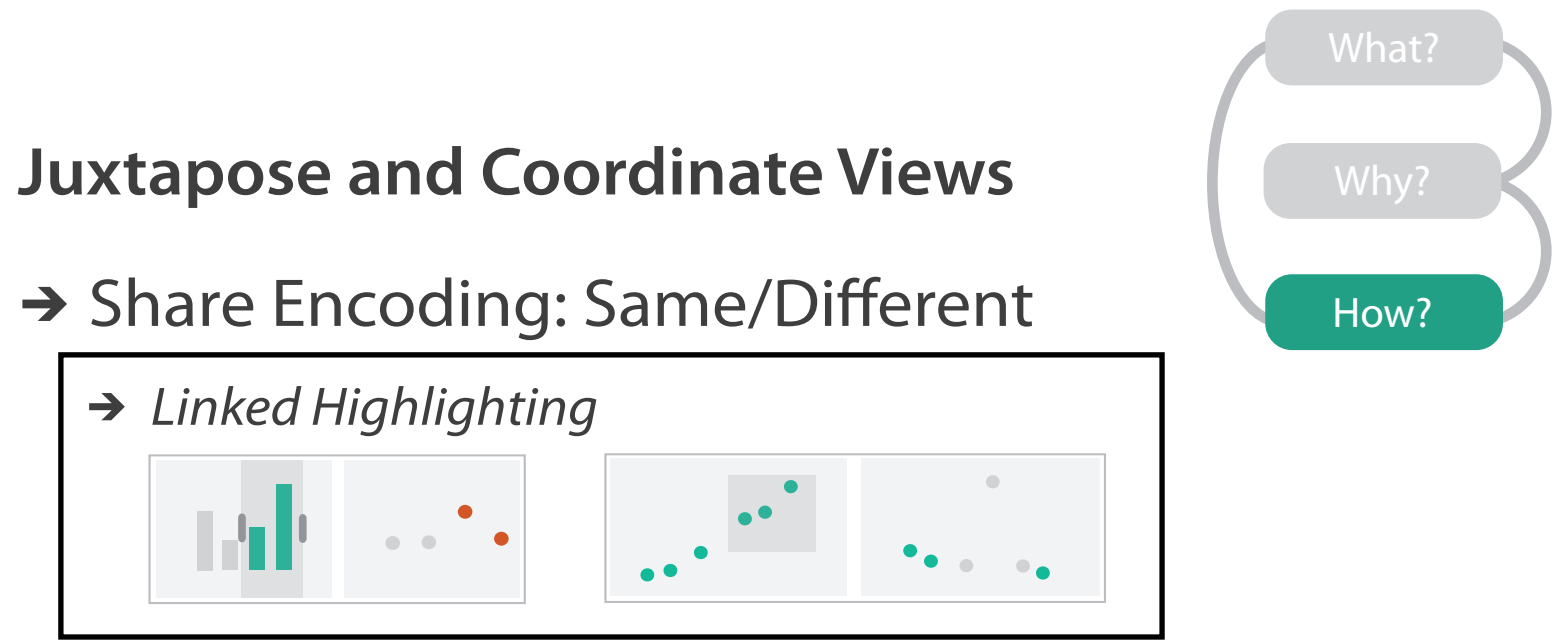

### **Identity Channels: Categorical Attributes**  $\left(\rightarrow\right)$

- facet: juxtapose linked views
	- linked color coding
		- cluster hierarchy tree
		- DR scatterplot
		- tags
	- reading text/keywords
		- cluster list
		- doc reader

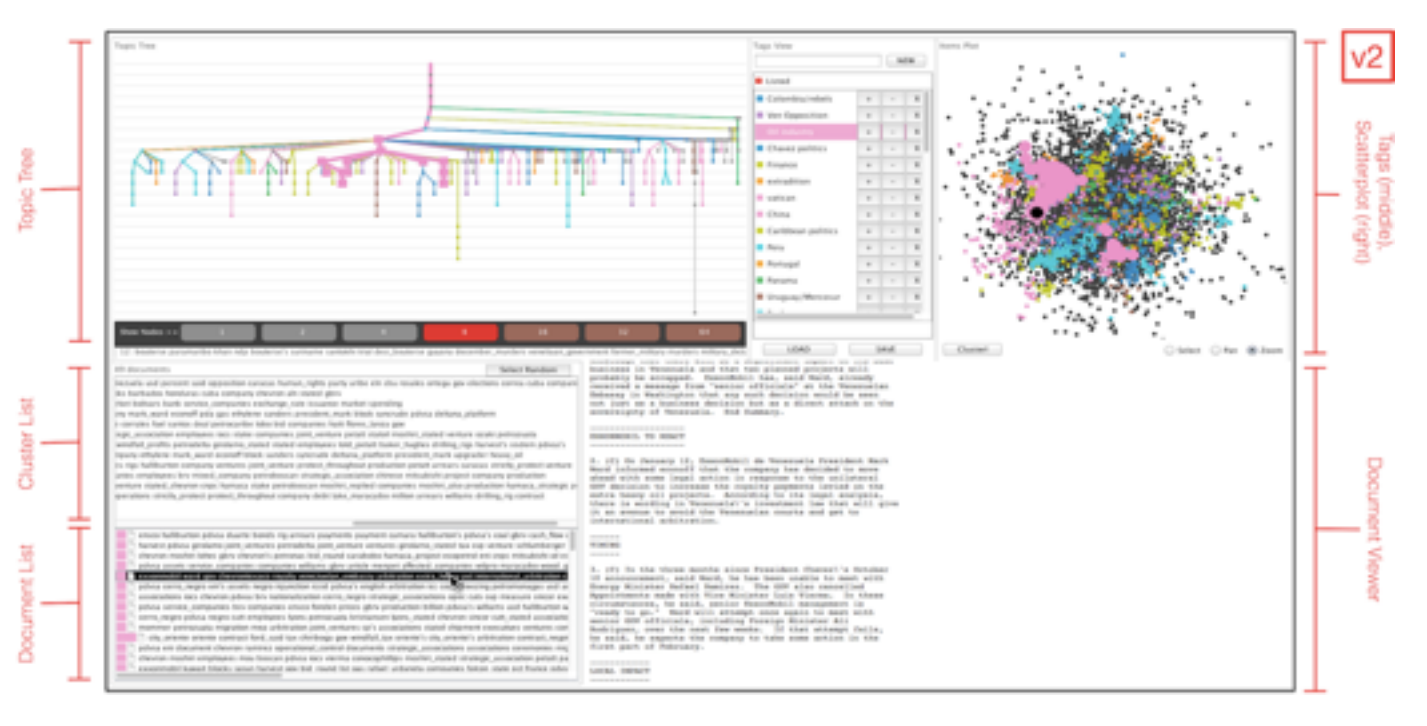

- $\left(\rightarrow\right)$ 
	-

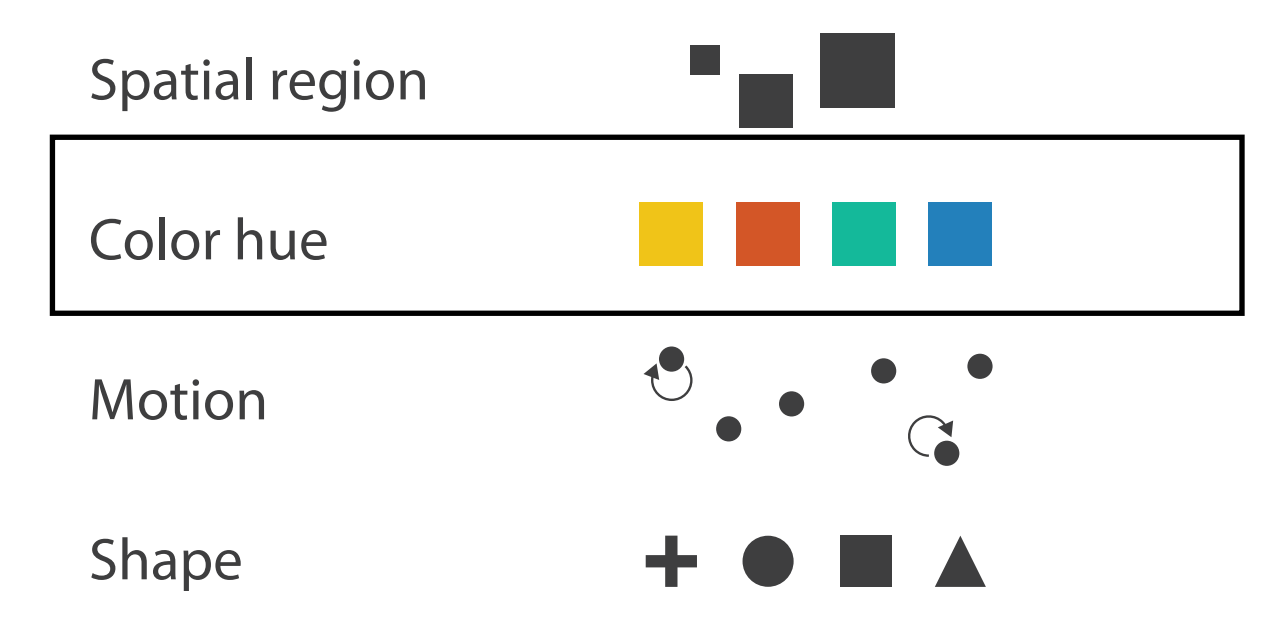

# Overview video (version 1)

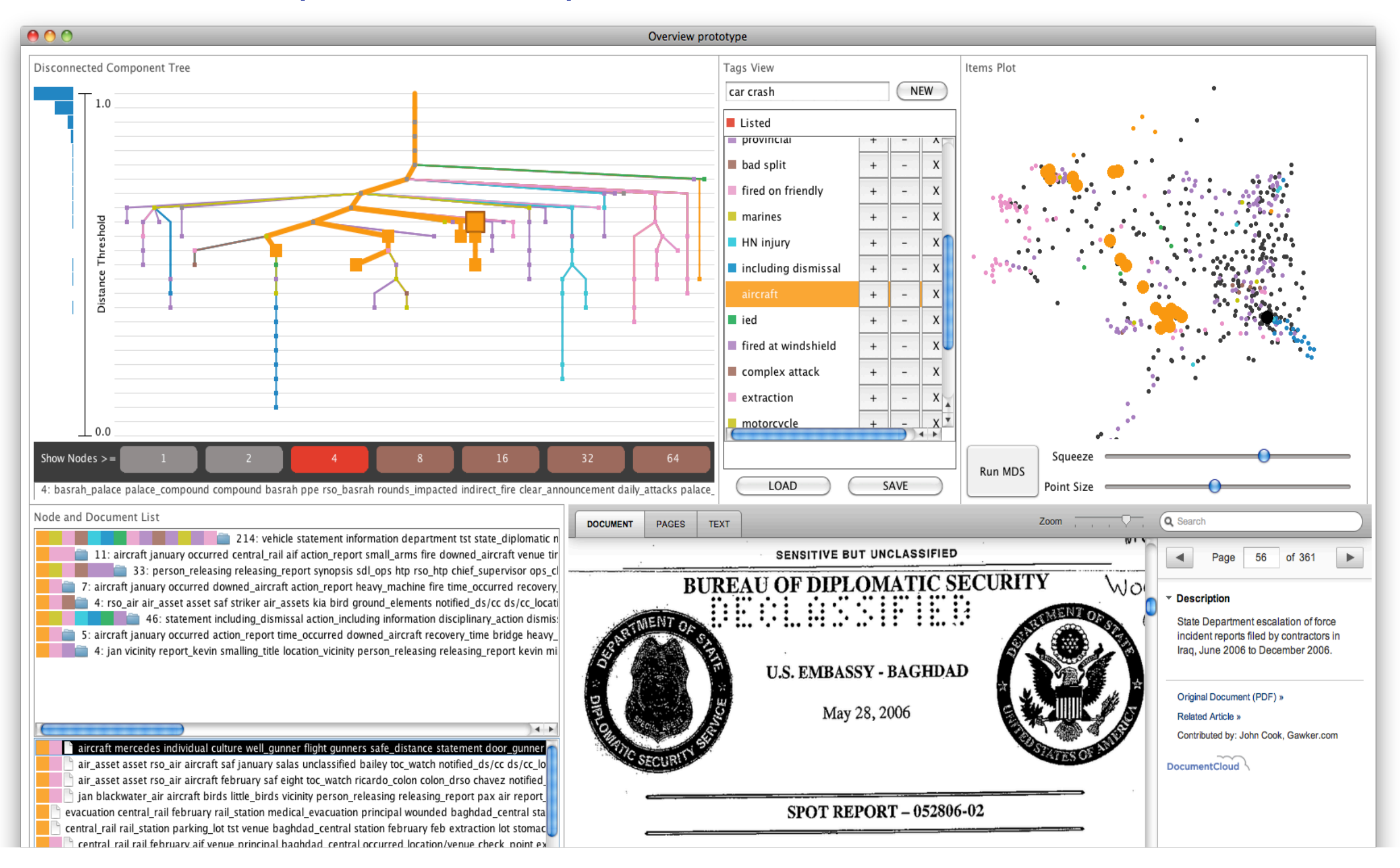

**<http://www.cs.ubc.ca/labs/imager/tr/2012/modiscotag/>**

# Overview video v4

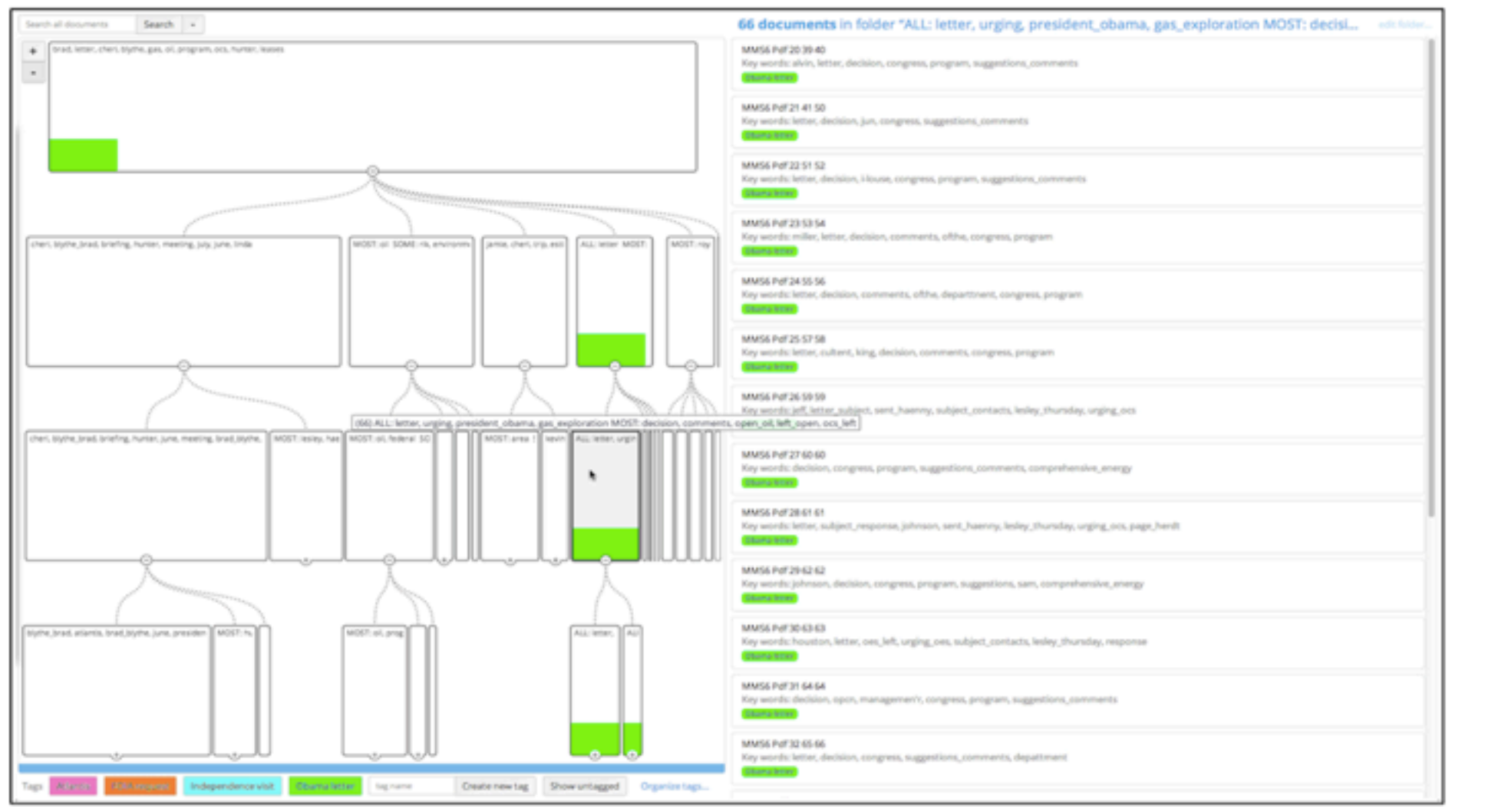

- versions 3 and 4
	- no DR scatterplot
	- tree arrangement emphasizing nodes not links
	- combined doc/cluster viewer

**<http://vimeo.com/71483614>**

# Why: Task abstractions

- what's in this collection? (of leaked docs)
	- *– generate* hypothesis
	- *summarize* clusters
	- *– explore* clusters
- locate evidence (within FOIA dump)
	- *verify* hypothesis
	- *– identify* clusters/documents
	- *– locate* clusters/documents
- prove non-existence of evidence
	-
	- even harder! exhaustive reading vs filtering out irrelevant

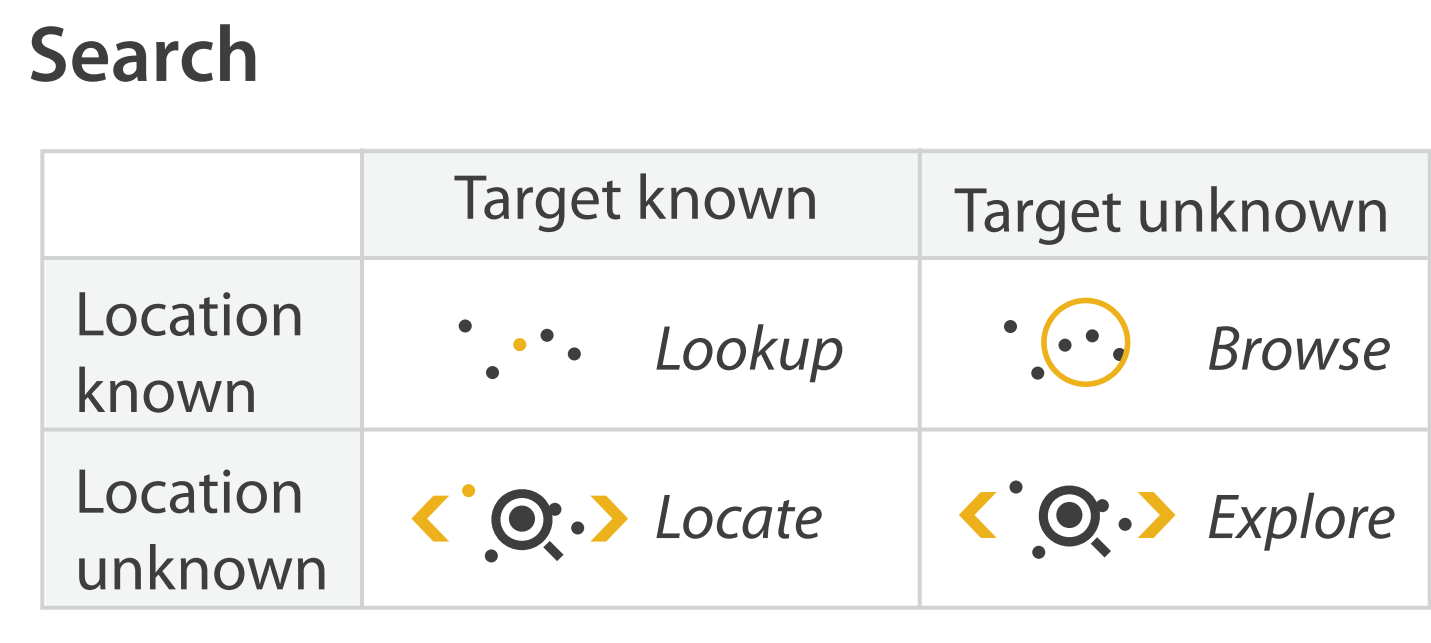

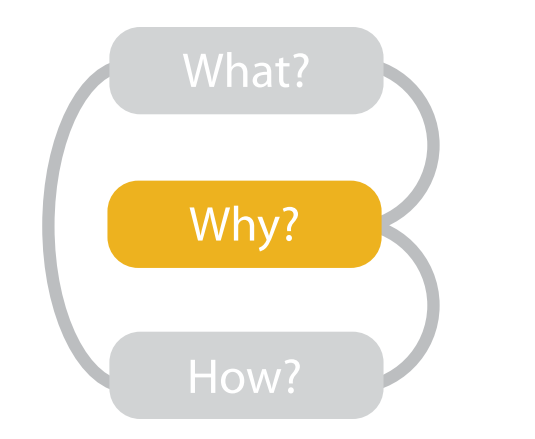

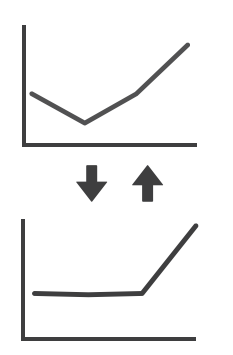

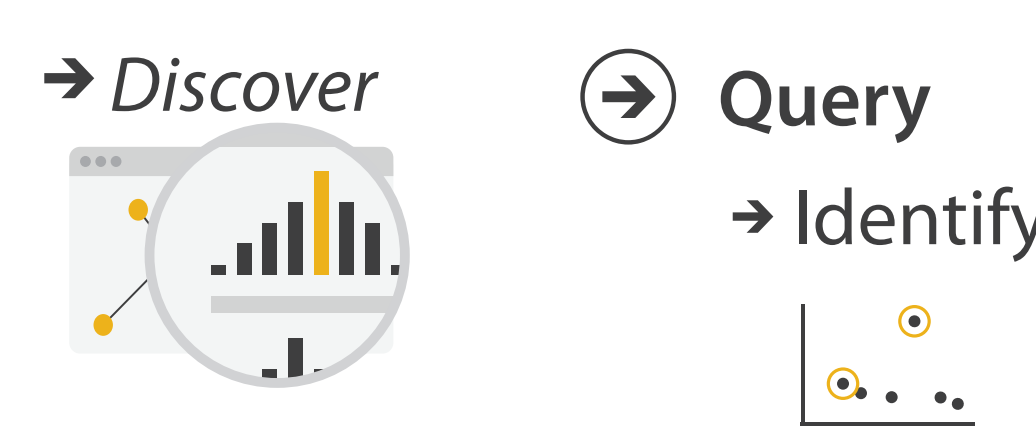

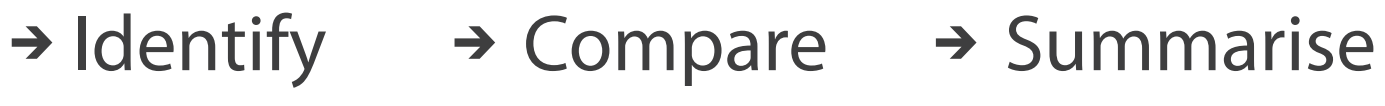

 $\left( \bigtriangledown \right)$ 

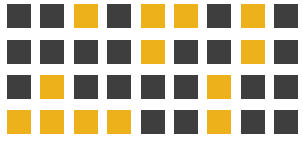

# Demo

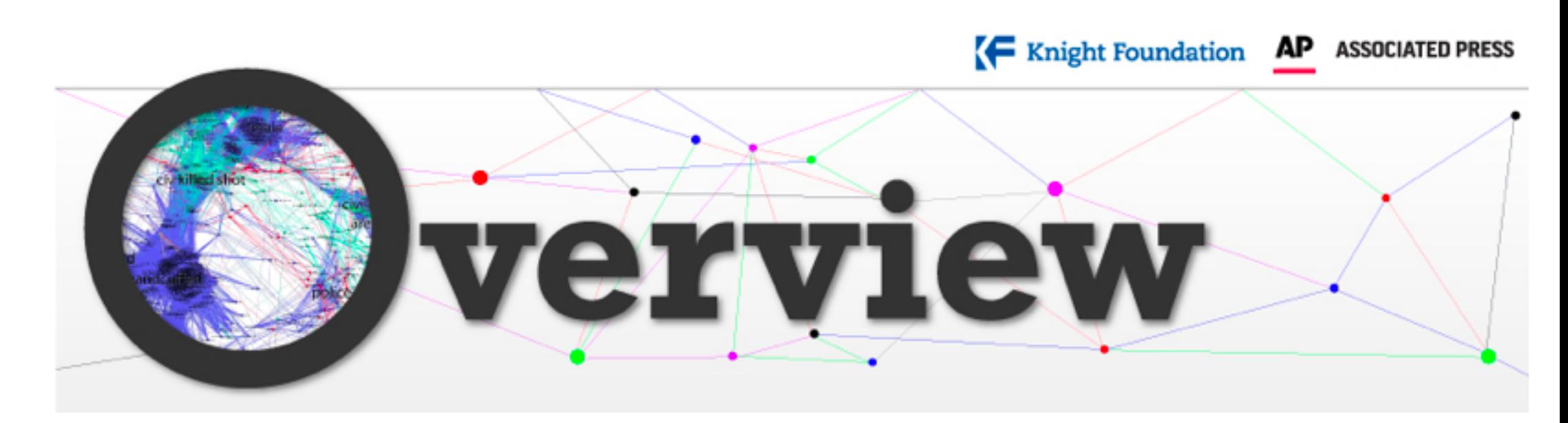

### **[https://www.overviewdocs.com/](https://www.overviewproject.org/)**

### **<http://overview.ap.org/>**

**<http://www.cs.ubc.ca/labs/imager/tr/2014/Overview/>**

*[Overview: The Design, Adoption, and Analysis of a Visual Document Mining Tool For Investigative Journalists. Brehmer, Ingram, Stray, and, Munzner. IEEE TVCG (Proc. InfoVis 2014) 20(12), p. 2271-2280, 2014.]*

# Further reading

- Visualization Analysis and Design. Tamara Munzner. CRC Press, 2014.
	- *– Chap 11: Manipulate View*
	- *– Chap 12: Facet Across Multiple Views*
	- *– Chap 13: Reduce Items and Attributes*

# Lab/Assignment 5

- Use TimeLineCurator to create visual timelines from free-form text – work through BC History example
	- find 1 article where temporal story is worth telling, and curate it for TimelineJS export
		- including media/images is optional
	- find 2 articles that make sense to compare with each other in a mashup
		- curate a combined timeline for TLC export
	- find 1 article where there's nothing interesting to see
		- document that it's uninteresting with screenshot of TLC's initial screen